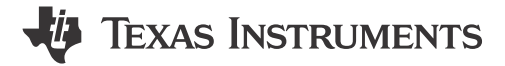

### **ABSTRACT**

Bluetooth<sup>®</sup> systems consists of a host and a controller. The BT SIG has created a standard protocol for the host to communicate with the controller. This is called the Host Controller Interface (HCI) which is specified in the BT Core 4.1 specification Volume 2 Part E. The HCI provides a uniform command interface to a Controller. There are some commands which are not listed in the specifications and they are specific to the device itself. These commands are vendor-specific commands (VS) generally used for testing and debugging purposes. For further details on testing command sequences, refer to [CC256x Testing Guide.](http://processors.wiki.ti.com/index.php/CC256x_Testing_Guide)

### **Figure 1-1. HCI Commands VS**

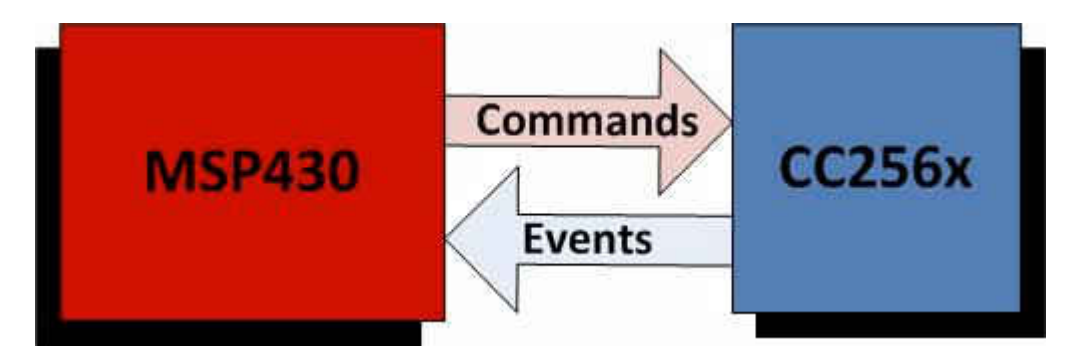

As shown in the diagram above, the host (MSP430) sends HCI commands to the controller (CC256x). The controller then sends HCI events to the host as a response to the HCI commands. All HCI commands follows this format for all packets:

### **Table 1-1. HCI Packet Format**

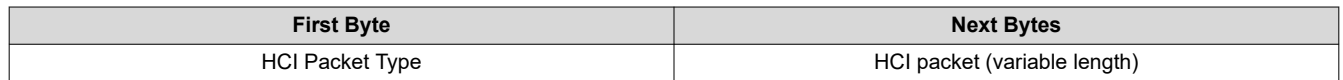

All HCI commands starts with a byte describing type of packet while the remaining bytes is dependent on the type of HCI packet.

Here is a list of important HCI packet types:

#### **Table 1-2. HCI Packet Types**

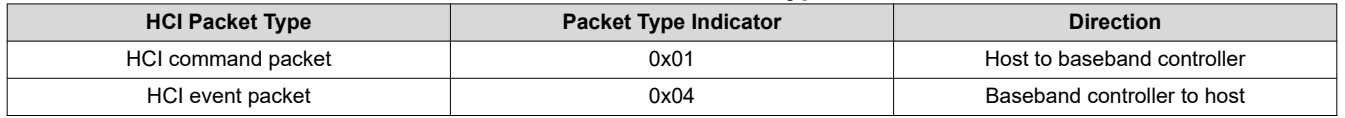

## **Table of Contents**

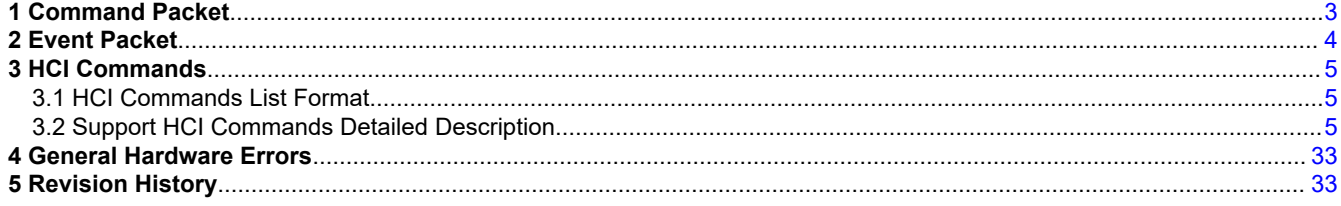

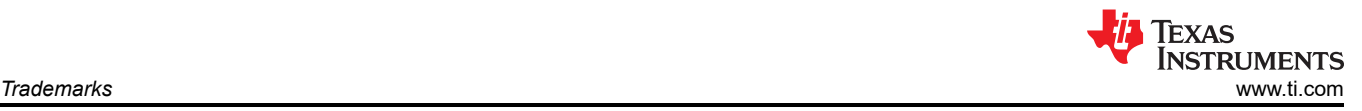

## **Trademarks**

Bluetooth® is a registered trademark of Bluetooth SIG. All trademarks are the property of their respective owners.

<span id="page-2-0"></span>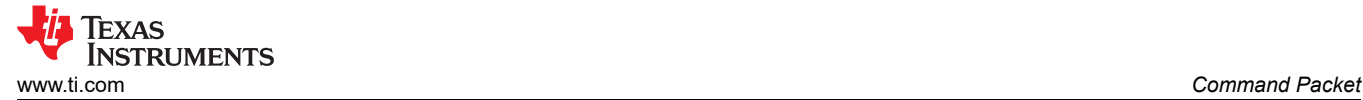

## **1 Command Packet**

Most of the HCI packets consist of command packets. The host sends these command packets according to the structure detailed in the tables below and the controller sends responses through event packets back to the host. Command packets are used to configure many aspects of the Bluetooth system ranging from the link layer to the baseband layer.

You can also refer to the Core 4.1 Specification Volume 2, Part E, for the format of these HCI packets.

After the first byte,the remaining bytes depends on what type of packet it is. Of these two packet types, the structure of the HCI command packet is:

#### **Table 1-1. Command Packet**

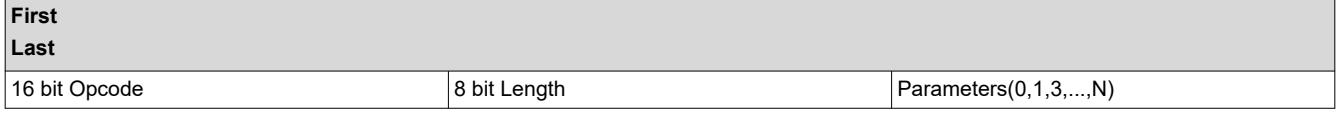

#### **Note**

Some commands do not have parameters, thus ends with 0x00 as the length.

Here is a description of the above HCI command packet structure:

#### **Table 1-2. HCI Command Description**

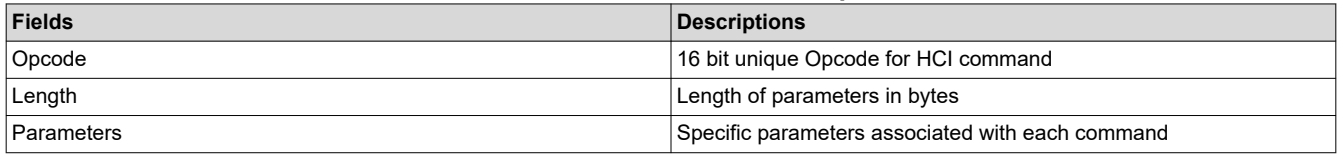

Taking the command HCI\_Read\_BD\_ADDR, this is an example of a command packet consisting of outgoing data to the controller:

#### **Table 1-3. Command Packet Example**

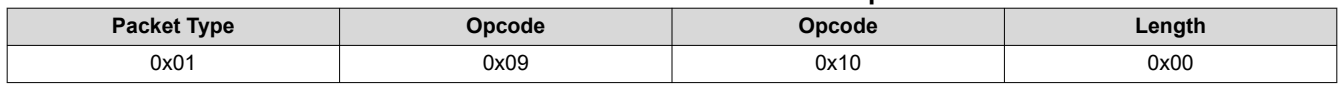

In this case, the length is zero so no parameters follows afterwards.

## <span id="page-3-0"></span>**2 Event Packet**

After the packet type (0x04) denoting an Event packet, this is the format for HCI events that are returned by the BT controller to the host:

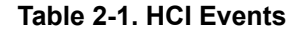

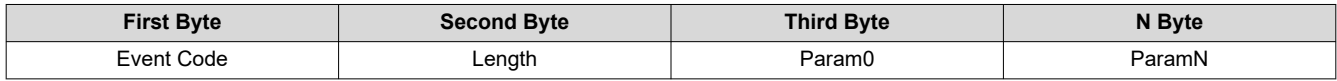

There are many event packet types and each has a unique event code. The parameters for the command complete event (which has event code of 0x0E) is described as follows:

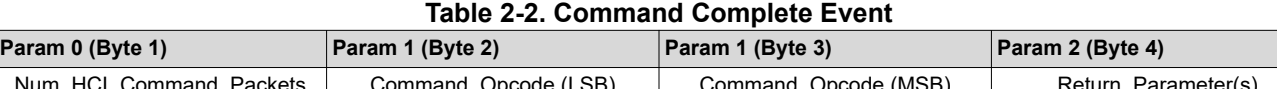

# Num\_HCI\_Command\_Packets | Command\_Opcode (LSB) | Command\_Opcode (MSB) | Return\_Parameter(s) The Command Complete event is used by the Controller for most commands to transmit return status

of a command and the other event parameters that are specified for the issued HCI command. The Num\_HCI\_Command\_Packets parameter tells the number of HCI command packets which are allowed to be sent to the Controller from the Host.

This is an example of a returned event after the HCI\_Read\_BD\_ADDR command is issued to the controller.

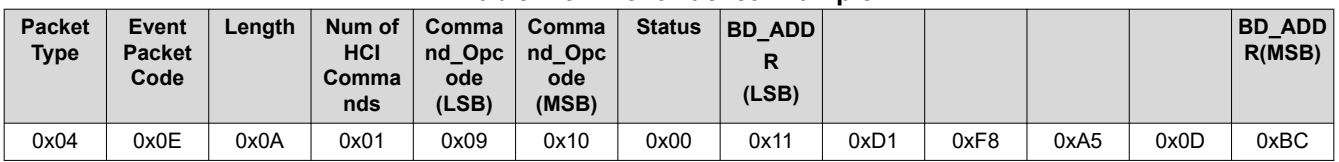

### **Table 2-3. Event Packet Example**

So from this example, the event packet tells us the event was successful (Status is 0x00) and the BT Device Address is "BC:0D:A5:F8:D1:11"

<span id="page-4-0"></span>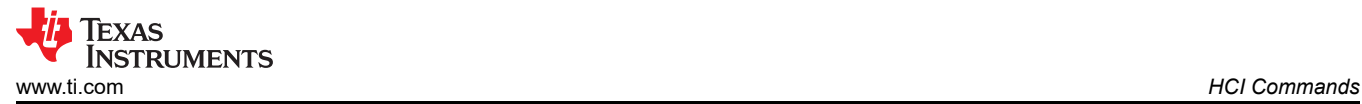

## **3 HCI Commands 3.1 HCI Commands List Format**

*Command Name* (*Opcode*)

**Description:** *Command Description*

### **Table 3-1. Command Parameters**

Command Name (Opcode) Parameter 0, ..., Parameter N

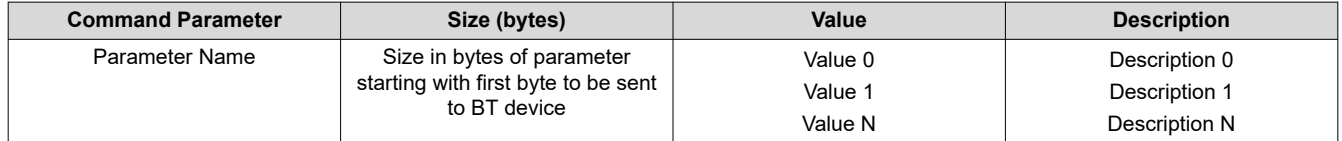

### **Table 3-2. Return Parameters**

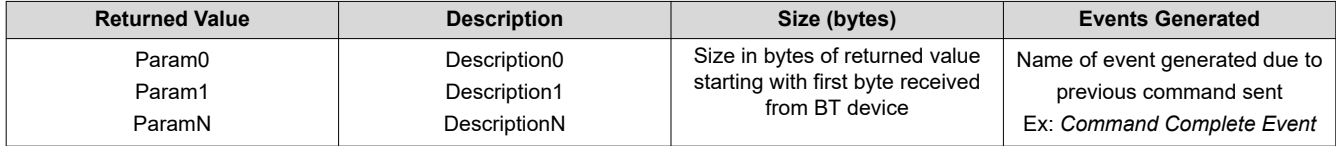

#### **Note**

Parameter 0 is the first byte sent out, then Param 1,...,etc.

### **3.2 Support HCI Commands Detailed Description**

### **3.2.1 HCI\_VS\_Write\_BD\_Addr (0xFC06)**

### **Description:**

This command writes the value for the BD\_ADDR parameter.

### **Table 3-3. Command Parameters**

#### HCI\_VS\_Write\_BD\_Addr (0xFC06) BD address

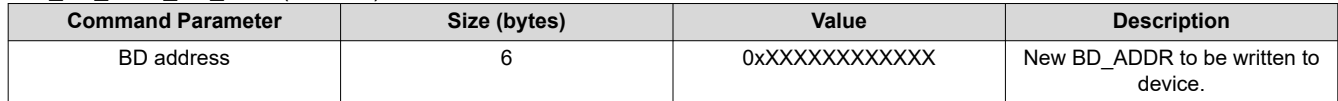

### **Table 3-4. Return Parameters**

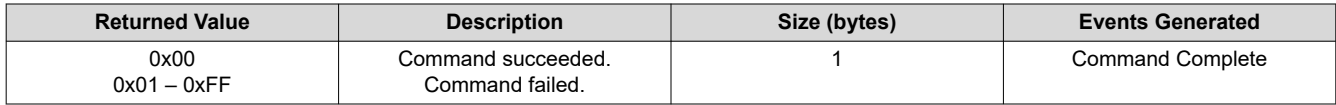

### **3.2.2 HCI\_VS\_Write\_CODEC\_Config (0xFD06)**

### **Description:**

This command configures the codec interface parameters and the PCM clock rate, which is relevant when the Bluetooth core generates the clock. This command must be used by the host to use the PCM interface.

### **Table 3-5. Command Parameters**

HCI\_VS\_Write\_CODEC\_Config (0xFD06) Clock rate, Clock direction, Frame-sync frequency, Frame-sync duty cycle, Framesync edge, Frame-sync polarity, Reserved, Channel 1 data out size, Channel 1 data out offset, Channel 1 data out edge, Channel 1 data in size, Channel 1 data in offset, Channel 1 data in edge, Reserved, Channel 2 data out size, Channel 2 data out offset, Channel 2 data out edge, Channel 2 data in size, Channel 2 data in offset, Channel 2 data in edge, Reserved

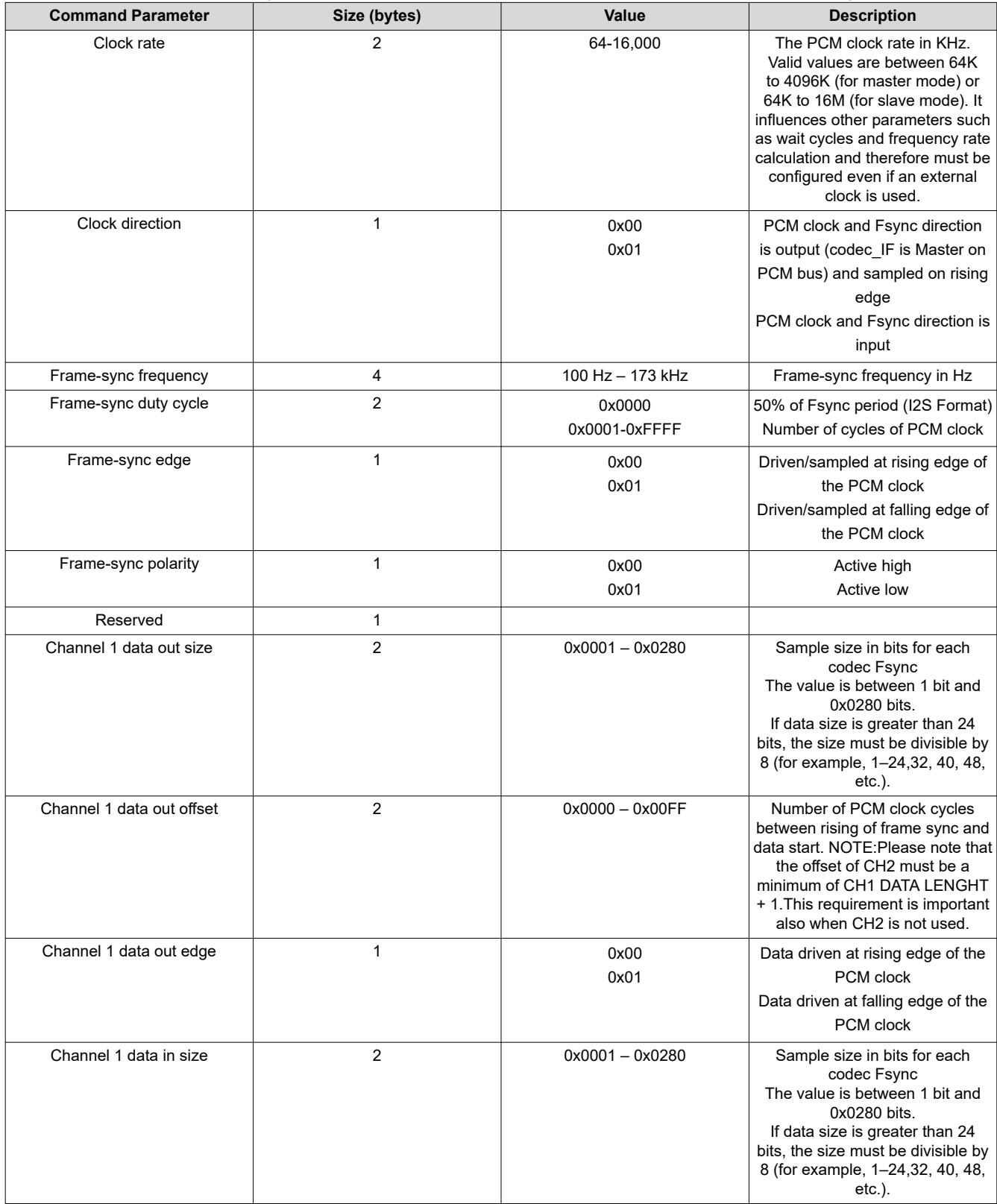

### **Table 3-5. Command Parameters (continued)**

HCI\_VS\_Write\_CODEC\_Config (0xFD06) Clock rate, Clock direction, Frame-sync frequency, Frame-sync duty cycle, Framesync edge, Frame-sync polarity, Reserved, Channel 1 data out size, Channel 1 data out offset, Channel 1 data out edge, Channel 1 data in size, Channel 1 data in offset, Channel 1 data in edge, Reserved, Channel 2 data out size, Channel 2 data out offset, Channel 2 data out edge, Channel 2 data in size, Channel 2 data in offset, Channel 2 data in edge, Reserved

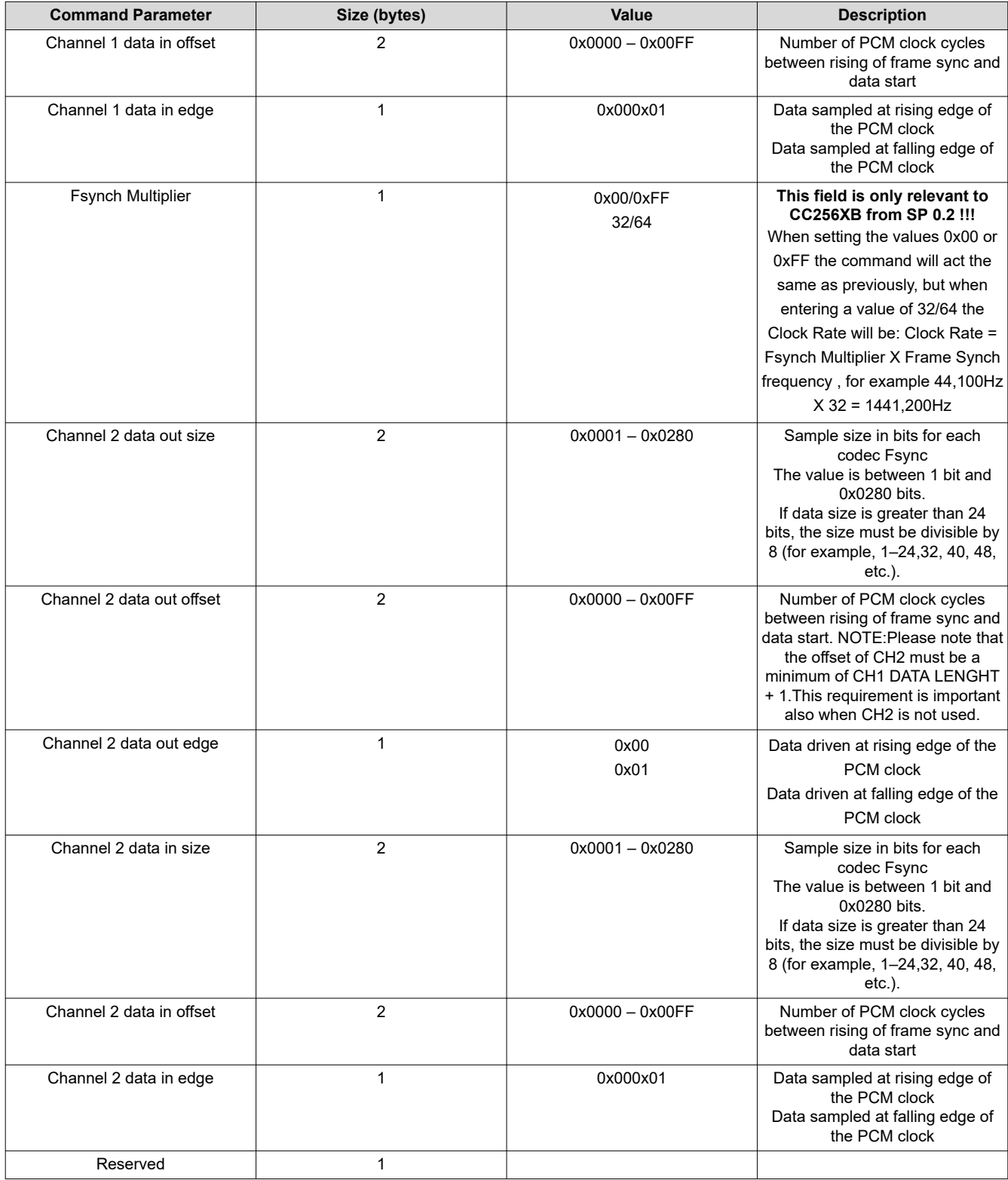

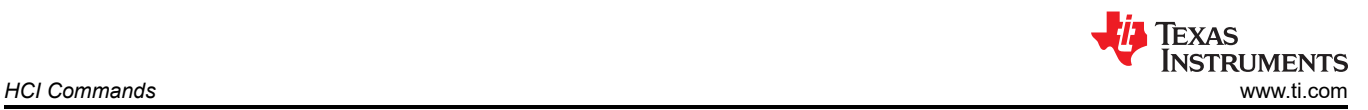

### **Table 3-6. Return Parameters**

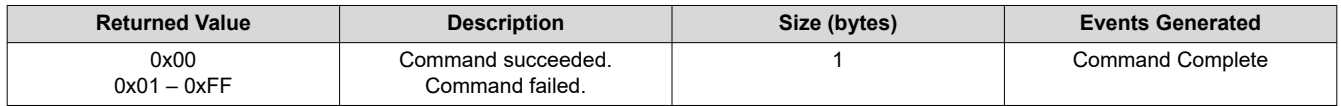

### **3.2.3 HCI\_VS\_Write\_CODEC\_Config\_Enhanced (0xFD07)**

### **Description:**

This command configures enhanced configuration of the codec interface. This command is optional and cannot be used when all default parameters are acceptable. When this command is used, it must come after HCI\_VS\_Write\_CODEC\_Config.

### **Table 3-7. Command Parameters**

HCI\_VS\_Write\_CODEC\_Config\_Enhanced (0xFD07) Clock shutdown, Clock start, Clock stop, Reserved, Channel 1 data in order, Channel 1 data out order, Channel 1 data out mode, Channel 1 data out duplication, Channel 1 TX dup value, Channel 1 data quant, Reserved, Channel 2 data in order, Channel 2 data out order, Channel 2 data out mode, Channel 2 data out duplication, Channel 2 TX\_dup\_value, Channel 2 data quant, Reserved

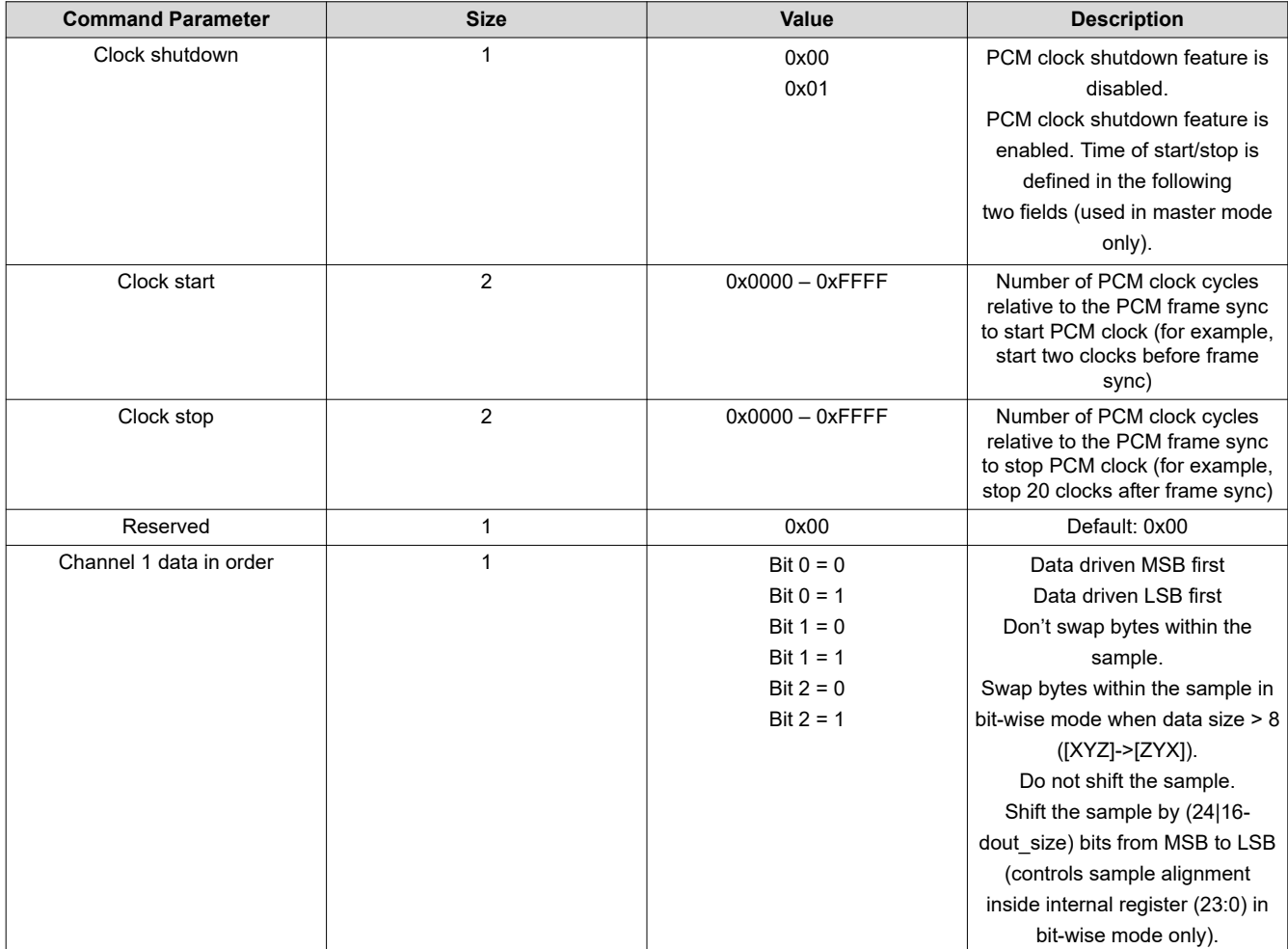

### **Table 3-7. Command Parameters (continued)**

HCI\_VS\_Write\_CODEC\_Config\_Enhanced (0xFD07) Clock shutdown, Clock start, Clock stop, Reserved, Channel 1 data in order, Channel 1 data out order, Channel 1 data out mode, Channel 1 data out duplication, Channel 1 TX dup value, Channel 1 data quant, Reserved, Channel 2 data in order, Channel 2 data out order, Channel 2 data out mode, Channel 2 data out duplication, Channel 2 TX\_dup\_value, Channel 2 data quant, Reserved

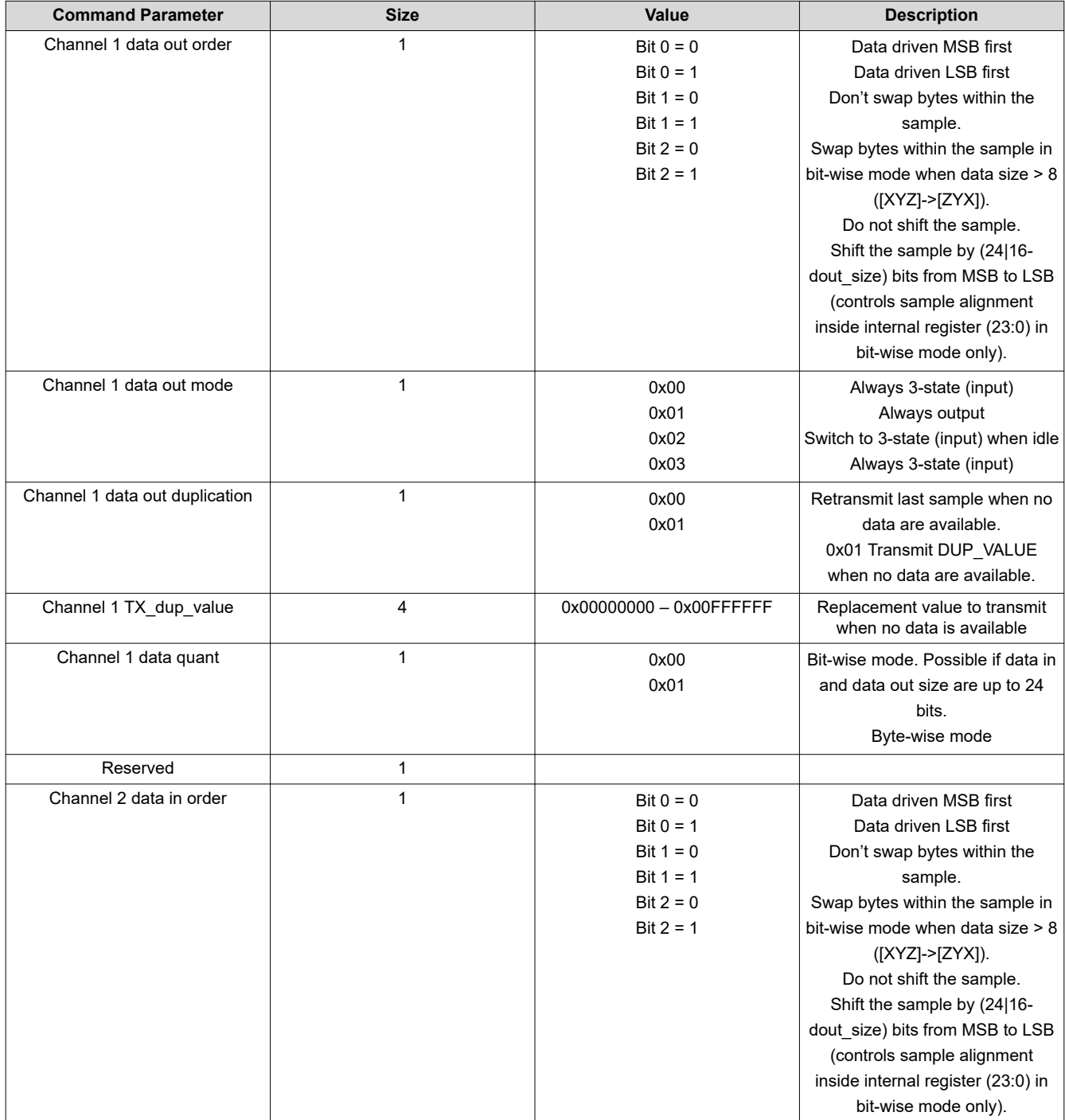

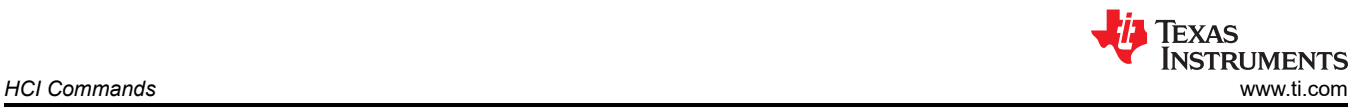

### **Table 3-7. Command Parameters (continued)**

HCI\_VS\_Write\_CODEC\_Config\_Enhanced (0xFD07) Clock shutdown, Clock start, Clock stop, Reserved, Channel 1 data in order, Channel 1 data out order, Channel 1 data out mode, Channel 1 data out duplication, Channel 1 TX dup value, Channel 1 data quant, Reserved, Channel 2 data in order, Channel 2 data out order, Channel 2 data out mode, Channel 2 data out duplication, Channel 2 TX\_dup\_value, Channel 2 data quant, Reserved

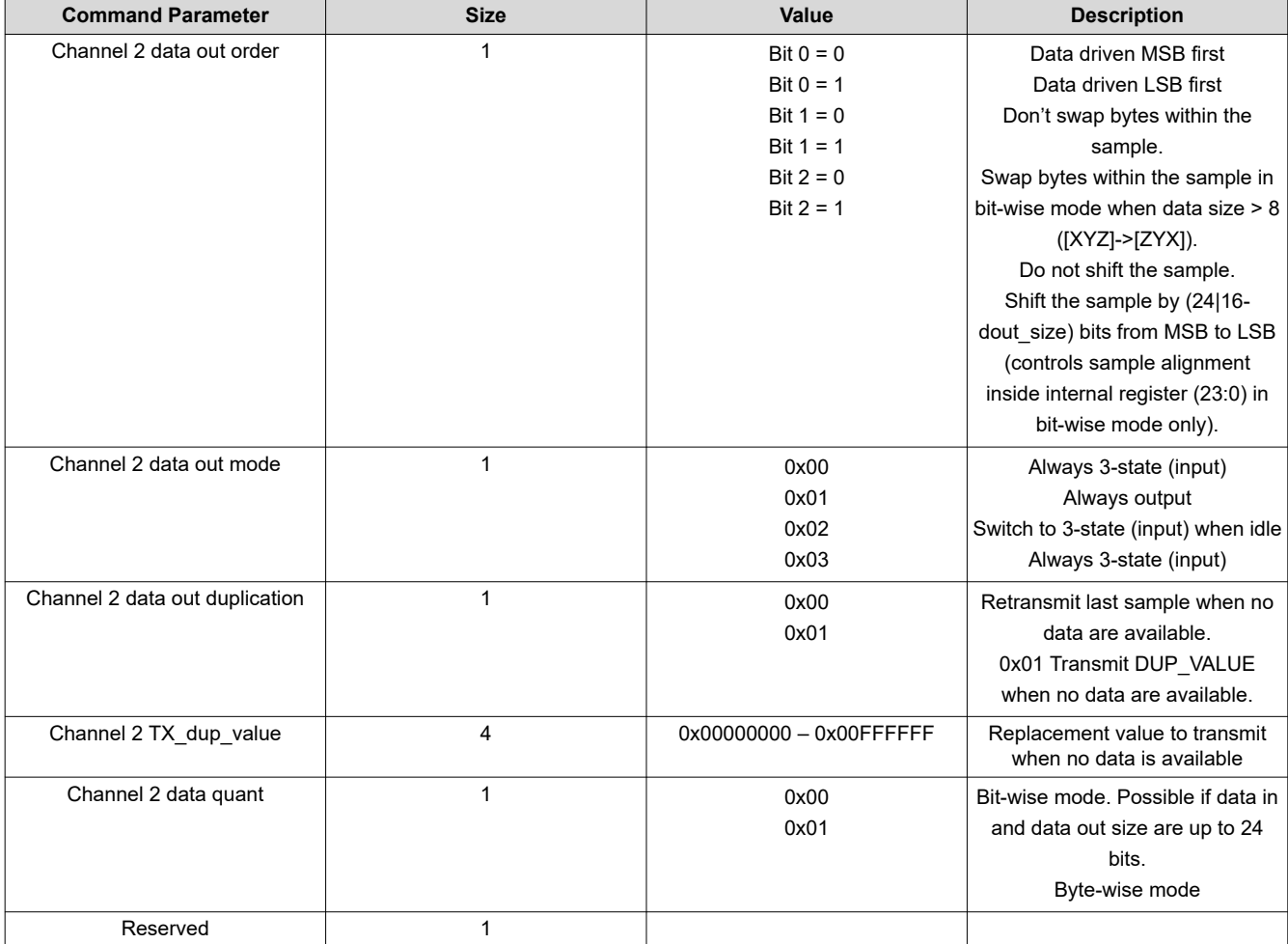

### **Table 3-8. Return Parameters**

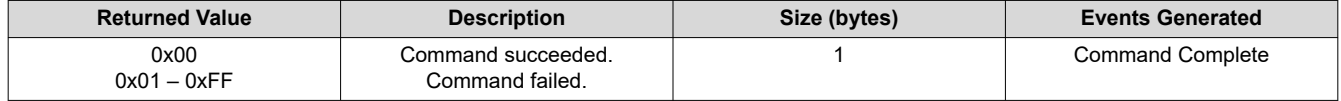

### **3.2.4 HCI\_VS\_DRP\_Read\_BER\_Meter\_Result (0xFD13)**

### **Description:**

This command allows reading of the BER result produced by the internal software-based BER meter.

### **Table 3-9. Command Parameters**

#### HCI\_VS\_DRP\_Read\_BER\_Meter\_Result (0xFD13)

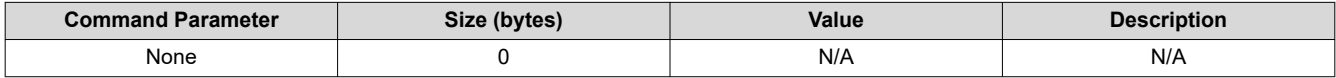

### **Table 3-10. Return Parameters**

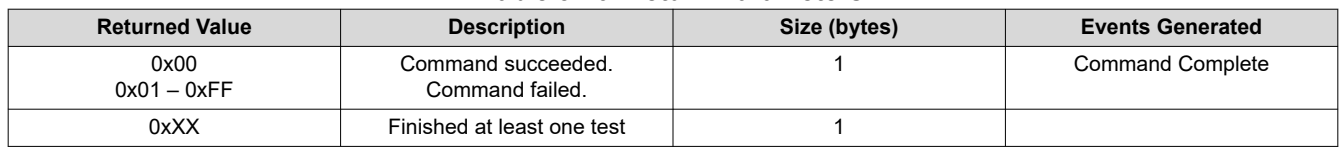

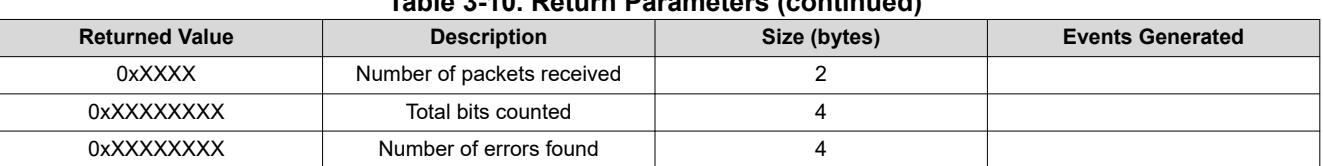

### **Table 3-10. Return Parameters (continued)**

### **3.2.5 HCI\_VS\_DRPb\_Tester\_Con\_RX (0xFD17)**

### **Description:**

This command gets the Bluetooth channel index and ADPLL mode and sets the device to continuous reception at the selected frequency.

### **Table 3-11. Command Parameters**

### HCI\_VS\_DRPb\_Tester\_Con\_RX (0xFD17) Frequency, ADPLL loop mode

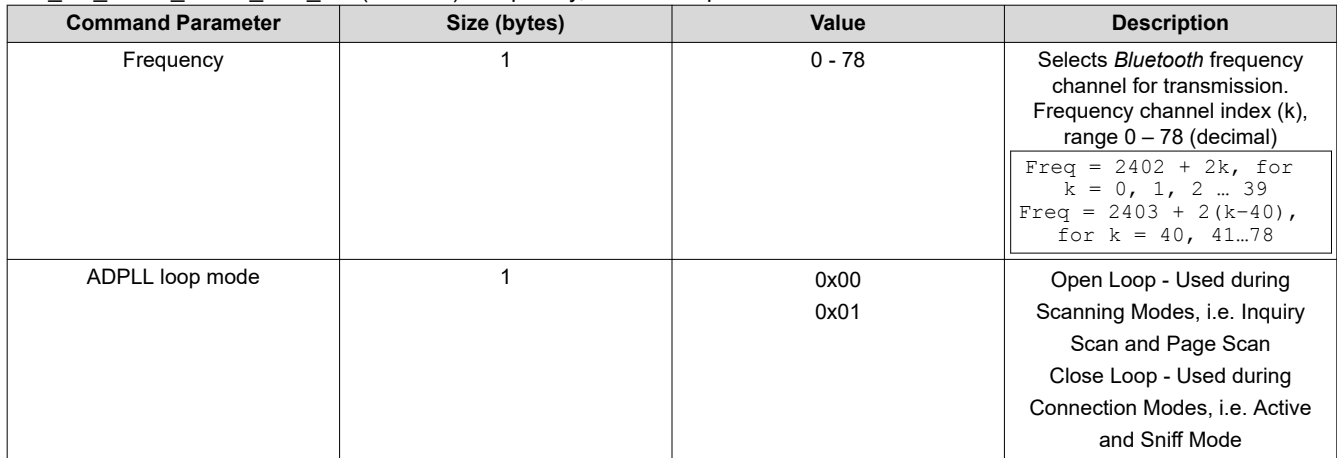

### **Table 3-12. Return Parameters**

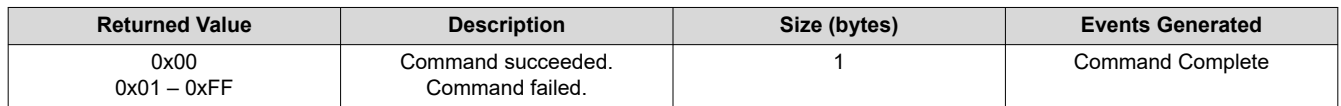

## **3.2.6 HCI\_VS\_LE\_Enable (0xFD5B)**

### **Description:**

This command enables the Bluetooth Low Energy (BLE) function in the controller.

### **Table 3-13. Command Parameters**

### HCI\_VS\_LE\_Enable (0xFD5B) Enable/Disable, Load LE code

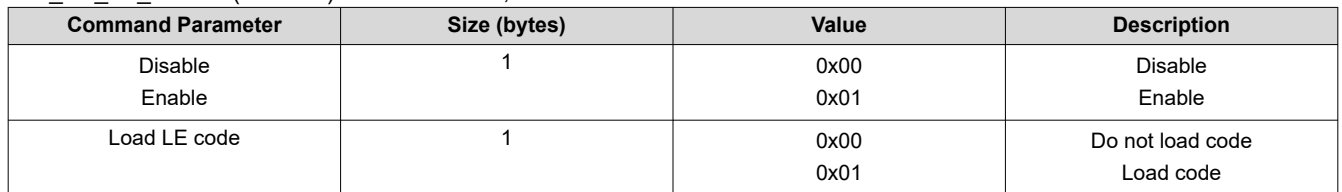

### **Table 3-14. Return Parameters**

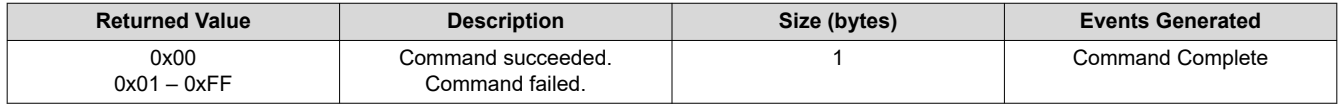

## **3.2.7 HCI\_VS\_Set\_LE\_Test\_Mode\_Parameters (0xFD77)**

### **Description:**

This command configures the test mode parameters for the type of packets to transmit.

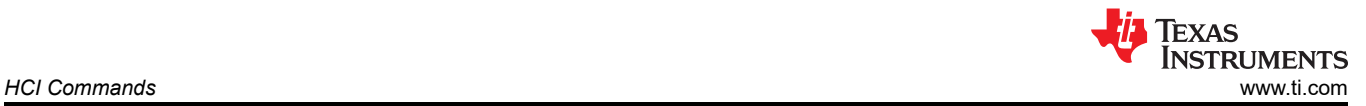

### **Table 3-15. Command Parameters**

HCI\_VS\_Set\_LE\_Test\_Mode\_Parameters (0xFD77) TX Power Level, RX Mode, Packets to transmit, Access code, BER Test Enable, BER Test Pattern, BER Test Packet Length, BER FA Threshold, Trace Enable, Reference CRC

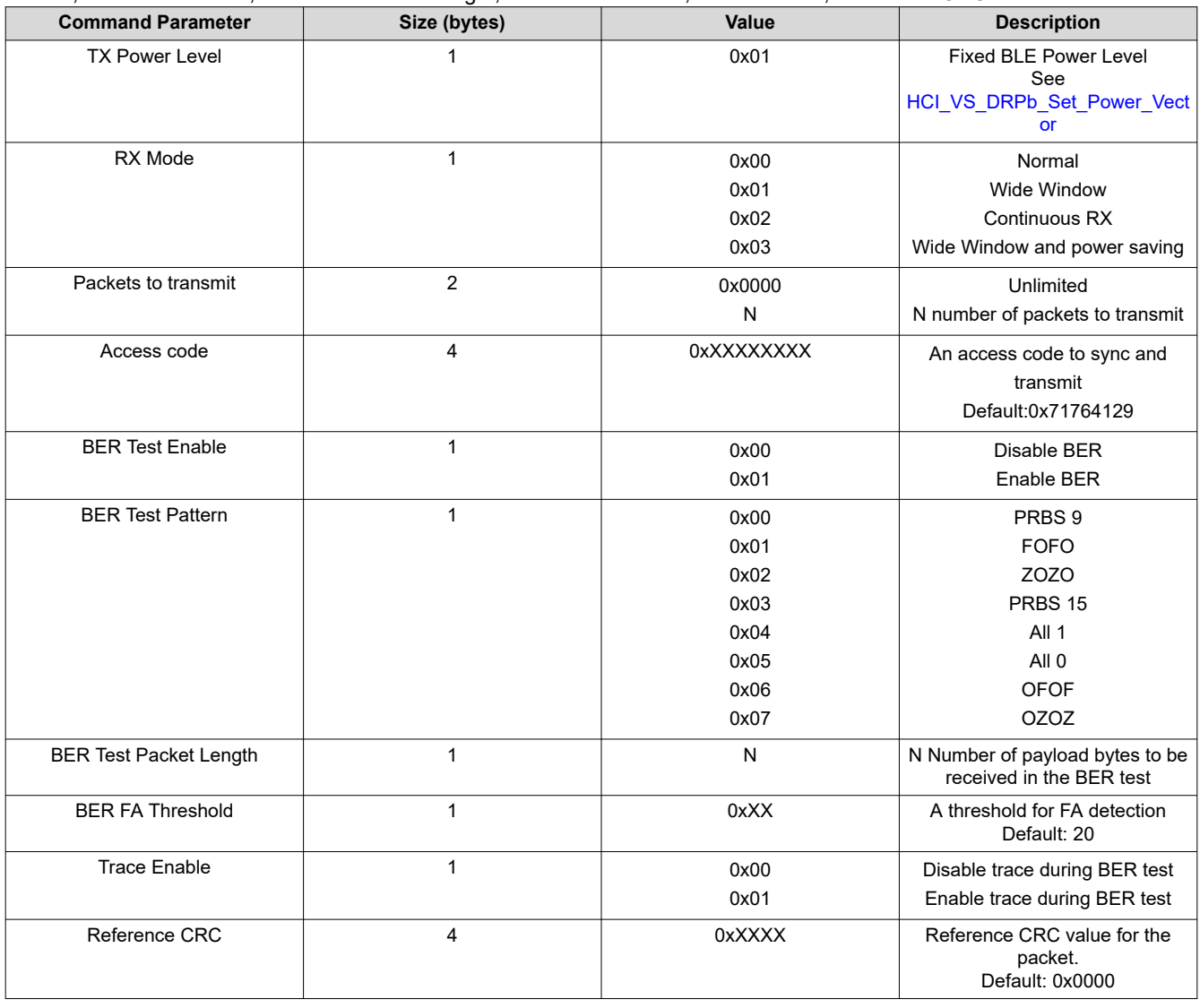

### **Table 3-16. Returned Parameters**

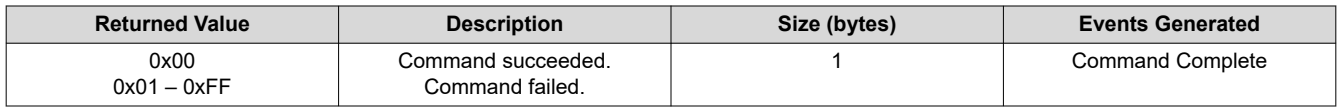

### **3.2.8 HCI\_VS\_DRPb\_Enable\_RF\_Calibration (0xFD80)**

### **Description:**

This command enables an RF calibration run immediately or periodically. It defines the calibration procedures required to run each time the periodic calibration is run. In standby mode, when enabling the periodic run, the calibration should start the run immediately.

### **Table 3-17. Command Parameters**

HCI\_VS\_DRPb\_Enable\_RF\_Calibration (0xFD80) Periodic mode, Calibration procedures, Override temp condition

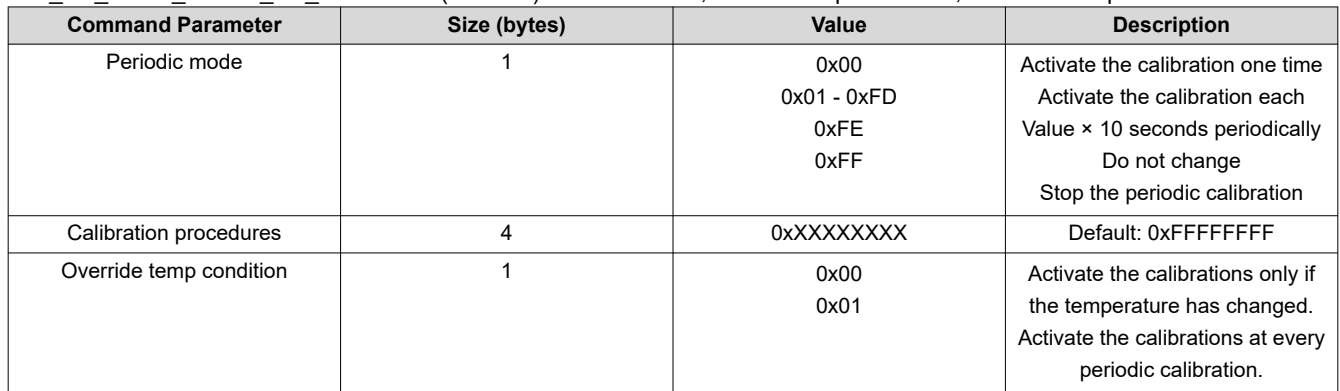

#### **Table 3-18. Return Parameters**

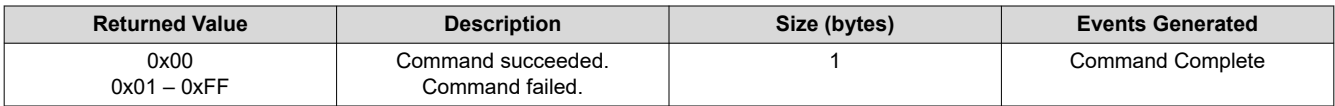

### **3.2.9 HCI\_VS\_DRPb\_Tester\_Con\_TX (0xFD84)**

**Note** Refer to the [CC256x Testing Guide](http://processors.wiki.ti.com/index.php/CC256x_Testing_Guide#Continuous_TX) for further details on how to use this command.

### **Description:**

This command tests the RF transceiver in continuous transmission mode. The transmitter is activated by configuring the transmission parameters such as pattern, modulation, and frequency.

### **Table 3-19. Command Parameters**

HCI\_VS\_DRPb\_Tester\_Con\_TX(0xFD84) Modulation, Test pattern, Frequency, Power level, Generator initialization value, EDR generator mask

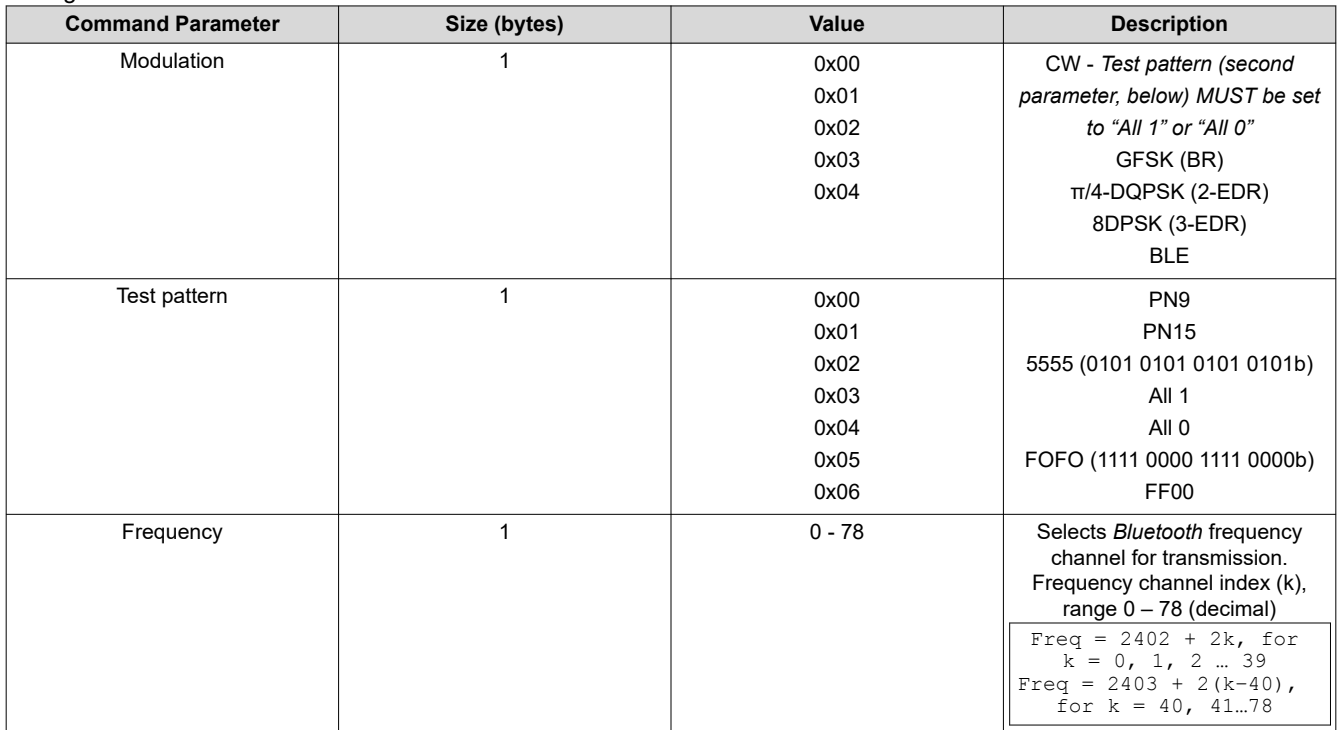

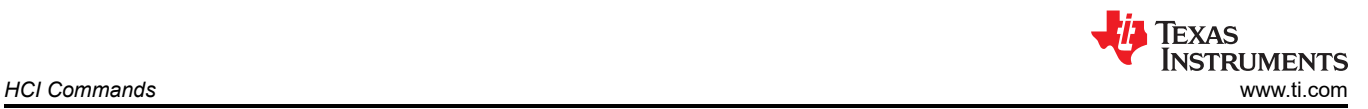

### **Table 3-19. Command Parameters (continued)**

HCI\_VS\_DRPb\_Tester\_Con\_TX(0xFD84) Modulation, Test pattern, Frequency, Power level, Generator initialization value, EDR generator mask

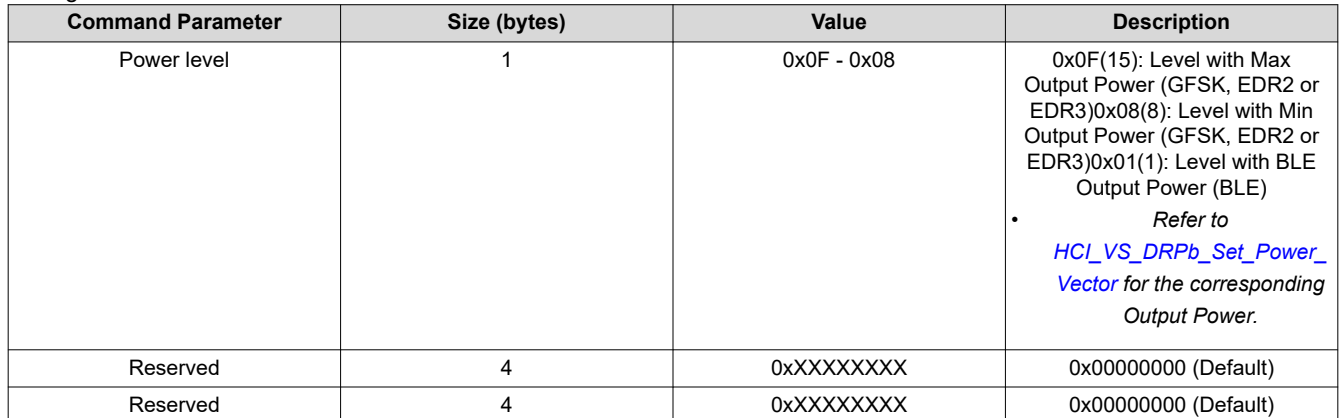

### **Table 3-20. Return Parameters**

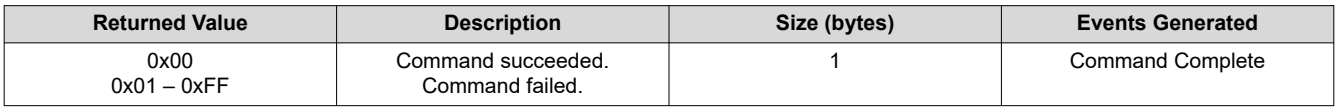

### **3.2.10 HCI\_VS\_DRPb\_Tester\_Packet\_TX\_RX (0xFD85)**

### **Description:**

This command starts sending/receiving packets using packet transmission parameters such as frequency channel, packet type, and packet length. It is used for [Packet TX/RX.](http://processors.wiki.ti.com/index.php/CC256x_Testing_Guide#Packet_TX.2FRX)

### **Table 3-21. Command Parameters**

HCI\_VS\_DRPb\_Tester\_Packet\_TX\_RX (0xFD85) Frequency mode, TX single-frequency index, RX single-frequency, ACL packet type, ACL packet data pattern, Reserved, ACL packet data length, Power level, Disable whitening, PRBS9 initialization value

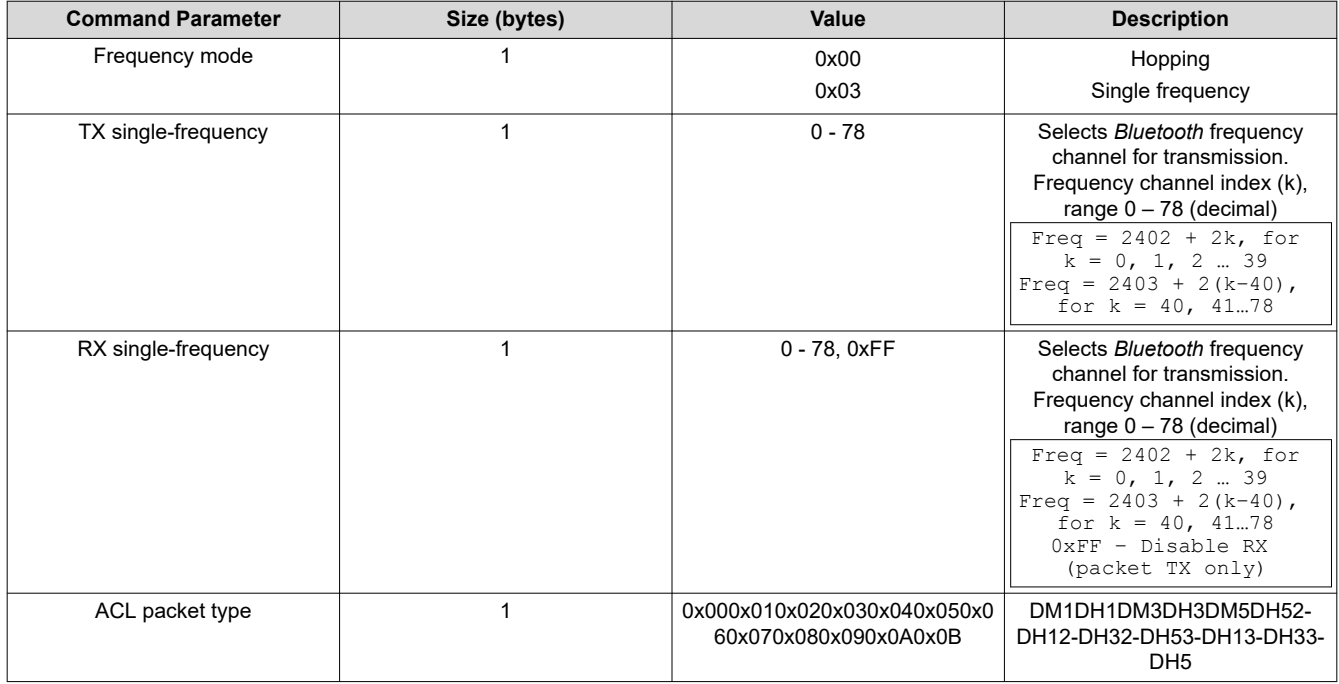

### **Table 3-21. Command Parameters (continued)**

HCI\_VS\_DRPb\_Tester\_Packet\_TX\_RX (0xFD85) Frequency mode, TX single-frequency index, RX single-frequency, ACL packet type, ACL packet data pattern, Reserved, ACL packet data length, Power level, Disable whitening, PRBS9 initialization value

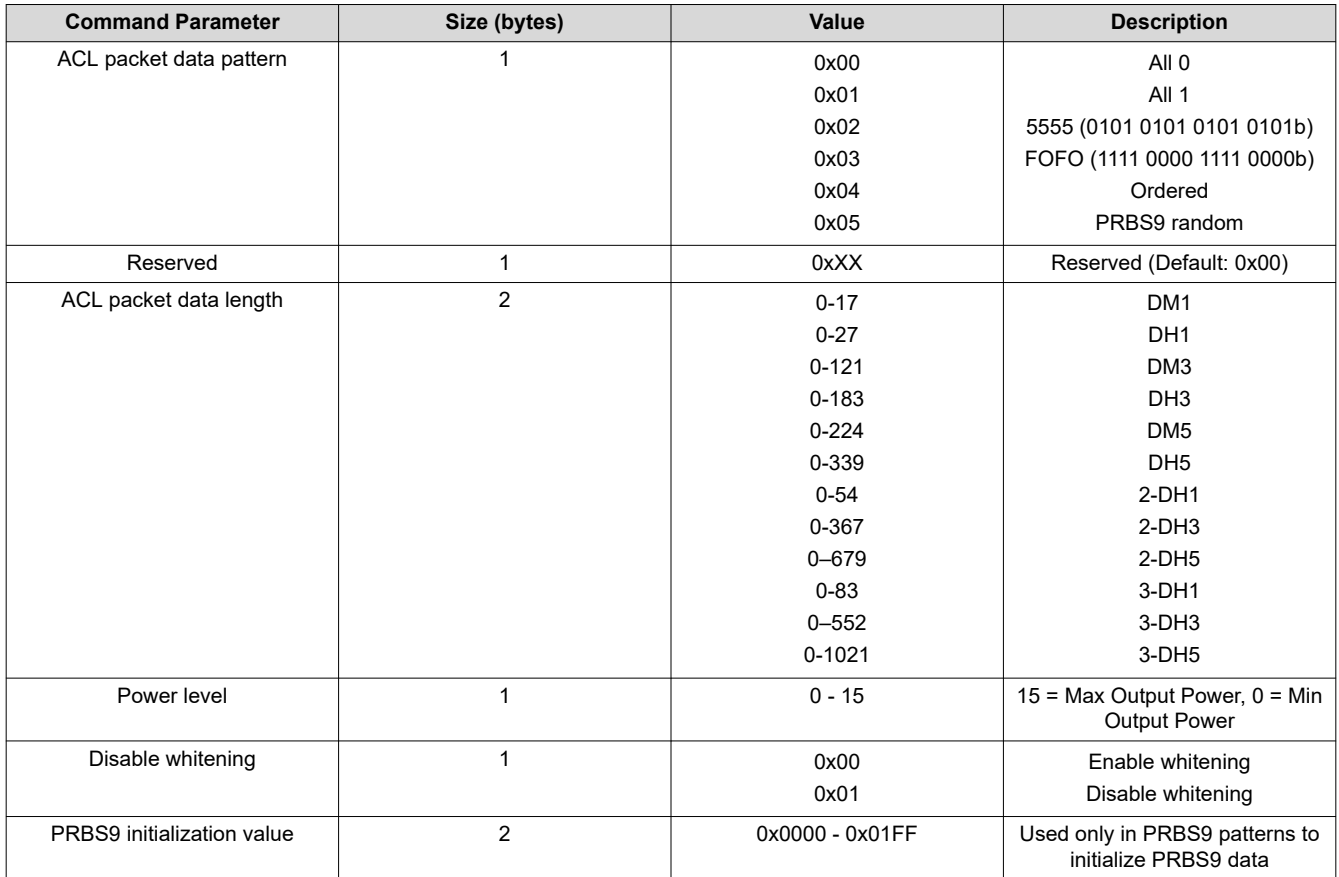

### **Table 3-22. Return Parameters**

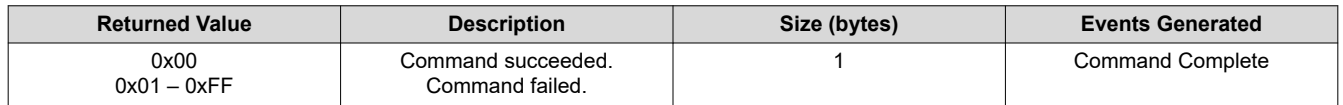

## **3.2.11 HCI\_VS\_DRPb\_Reset (0xFD88)**

### **Description:**

This command resets the BT radio to initial state. This command may be used to stop the Continuous\_TX transmission initiated via HCI\_VS\_DRPb\_Con\_TX.

### **Table 3-23. Command Parameters**

#### HCI VS DRPb Reset (0xFD88)

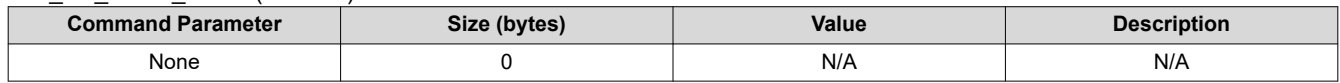

### **Table 3-24. Return Parameters**

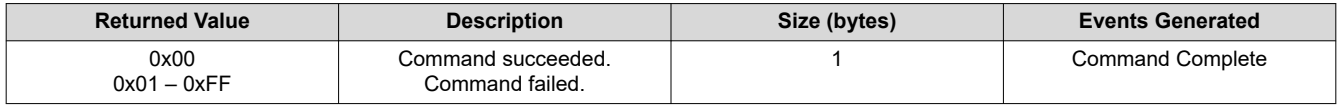

### **3.2.12 HCI\_VS\_DRPb\_BER\_Meter\_Start (0xFD8B)**

### **Description:**

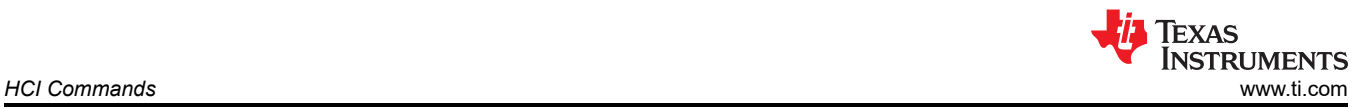

This command activates the internal software-based BER meter used in [Production Line Test \(PLT\)](http://processors.wiki.ti.com/index.php/CC256x_Testing_Guide#Production_Line_Test_.28PLT.29). The VS command controls the reception frequency and the packet/connection parameters. It turns on a continuous RX and triggers the BER meter into operation.

### **Table 3-25. Command Parameters**

HCI\_VS\_DRPb\_BER\_Meter\_Start (0xFD8B) Frequency, BD address, LT address, ACL packet type, ACL packet data length, Number of packets, PRBS9 initialization value, Poll period

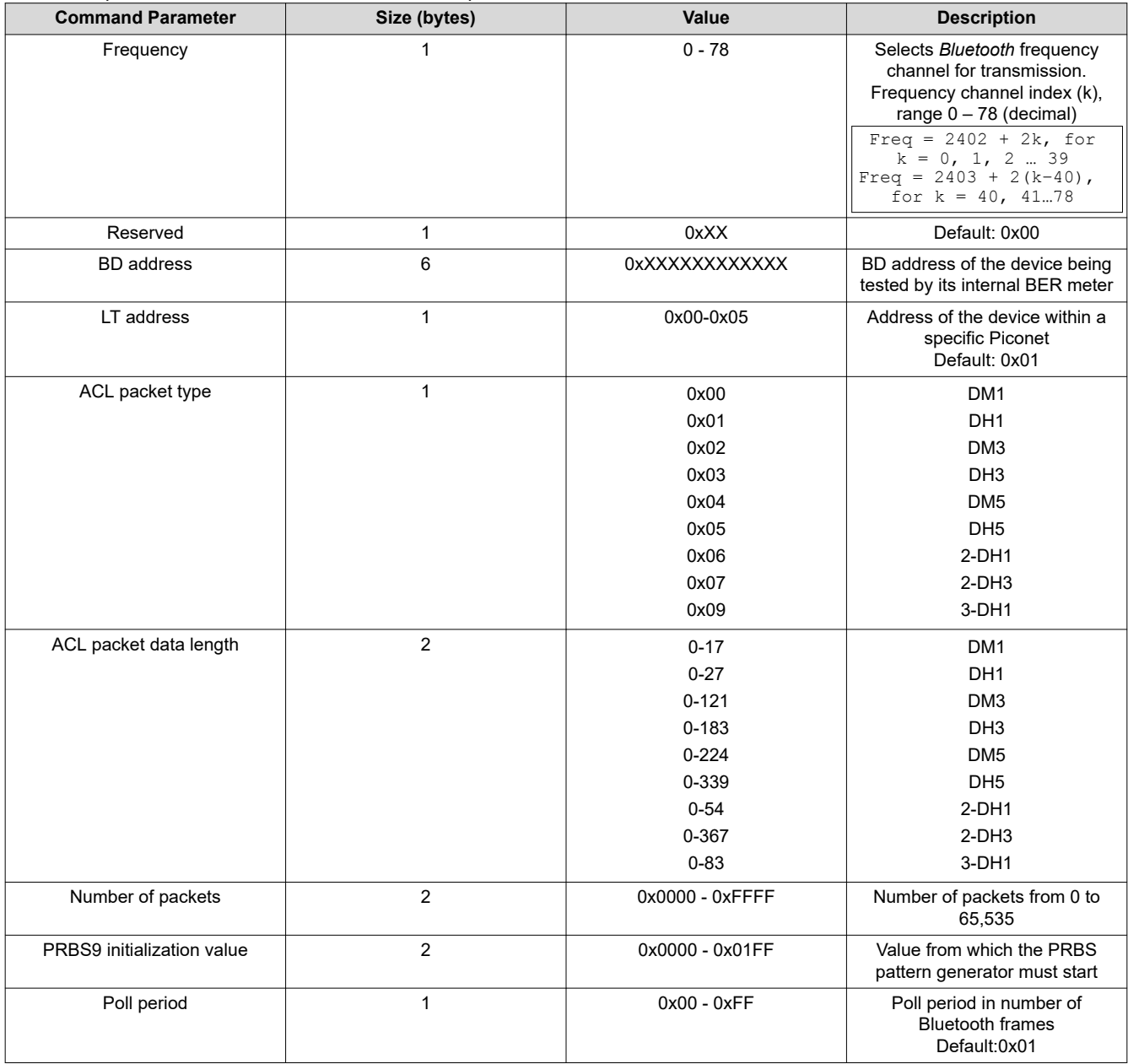

### **Table 3-26. Return Parameters**

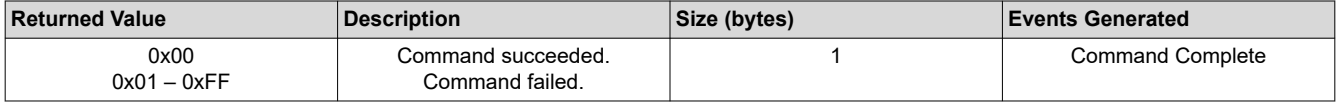

### **3.2.13 HCI VS LE Read Ber Test Results (0xFDAE)**

### **Description:**

This command returns the test results from the received packets. This is used in [BLE SIG RF PHY Receiver](http://processors.wiki.ti.com/index.php/CC256x_Testing_Guide#Receiver_Test:) [Testing.](http://processors.wiki.ti.com/index.php/CC256x_Testing_Guide#Receiver_Test:)

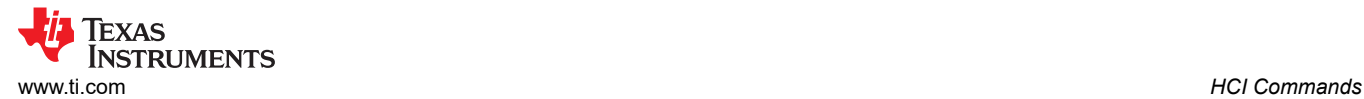

### **Command Parameters:** None.

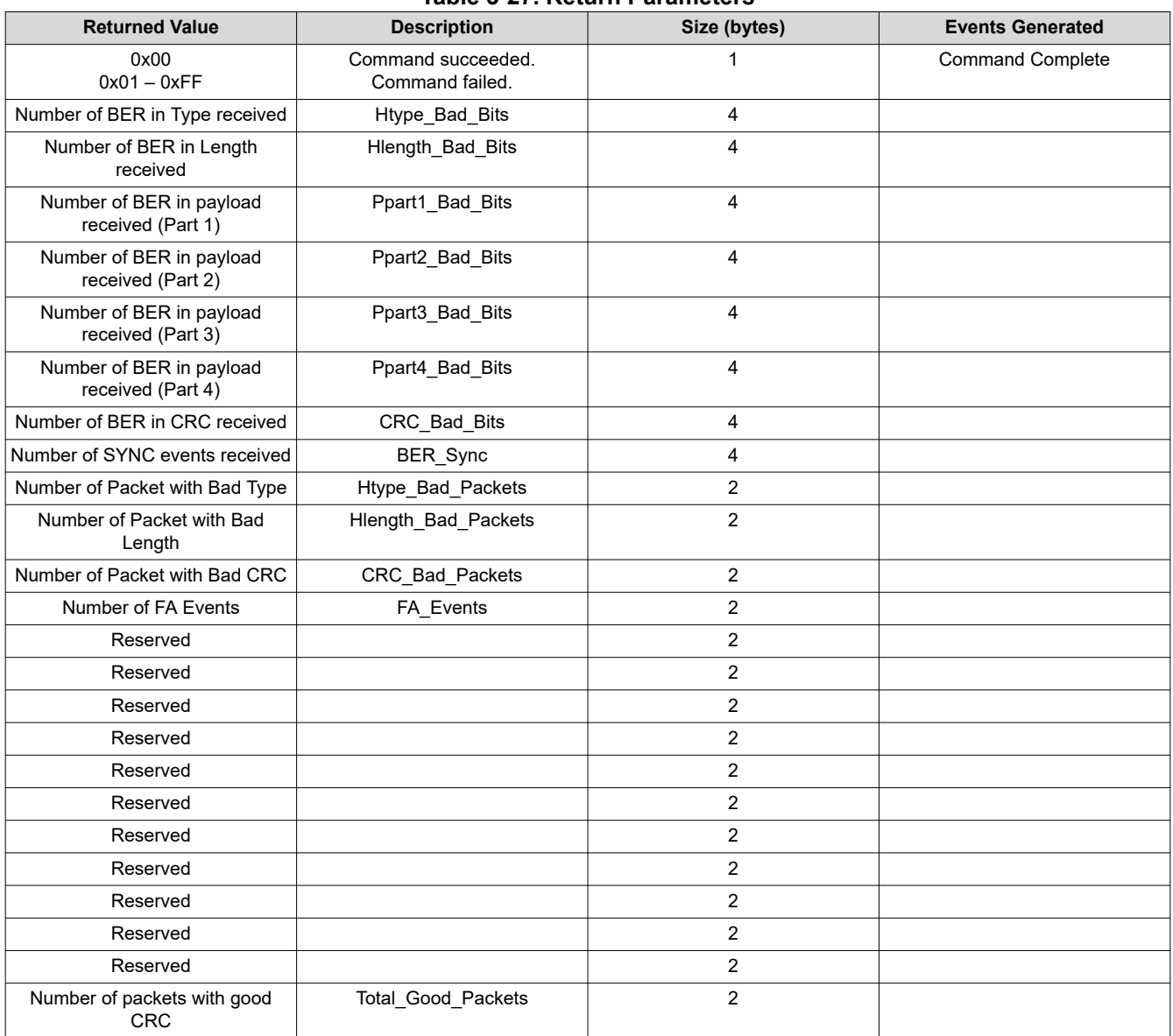

### **Table 3-27. Return Parameters**

## **3.2.14 HCI\_VS\_Read\_RSSI (0xFDFC)**

### **Description:**

This command returns the RSSI value without the Golden Range threshold for a specified connection handle.

#### **Table 3-28. Command Parameters**

### HCI\_VS\_Read\_RSSI (0xFDFC), Handle

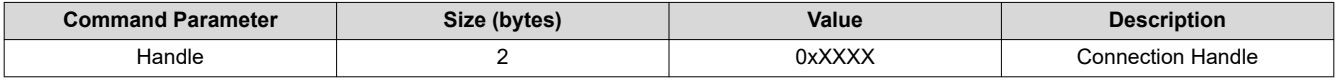

### **Table 3-29. Return Parameters**

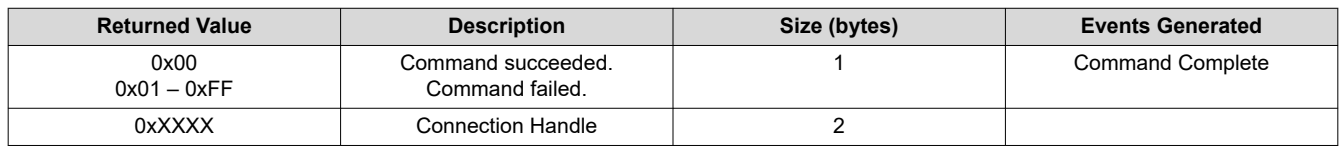

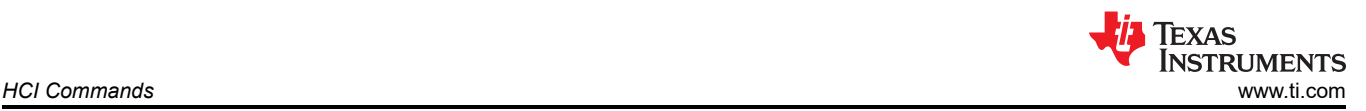

#### **Table 3-29. Return Parameters (continued)**

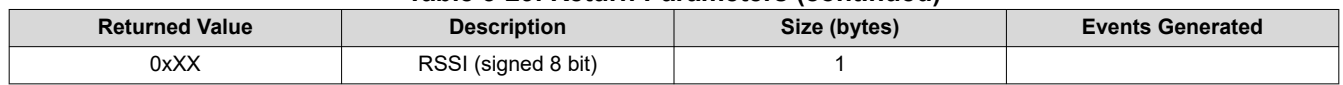

### **3.2.15 HCI\_VS\_Write\_SCO\_Configuration (0xFE10)**

### **Description:**

The command configure SCO/eSCO voice path to either PCM or HCI. Once this command is issued, it is valid for all the following SCO/eSCO channels going to be created. It is used to determine the following parameters: SCO connection type - Host or CODEC TX packet length that will be used for flow control calculations. TX buffer max latency that will determine the value of Latency Thr that determines how much time data can be in the TX buffer before it is flushed out. This parameter is applicable only if flow control is disabled. If flow control is enabled, then the host is in charge to regulate the data flow to keep the latency within limits. Once this command is used, the next 'Read Buffer Size Command' will return the new buffer size and an appropriate number of buffers.

### **Command Default Values:**

- Connection type = HCI connection (1)
- TX buffer size = Don't change
- TX buffer maximum latency = 511 bytes
- Accept packet with bad CRC = Don't change

### **Table 3-30. Command Parameters**

HCI\_VS\_Write\_SCO\_Configuration (0xFE10), Connection type, TX Buffer Size, TX buffer max latency and Accept packet with bad CRC

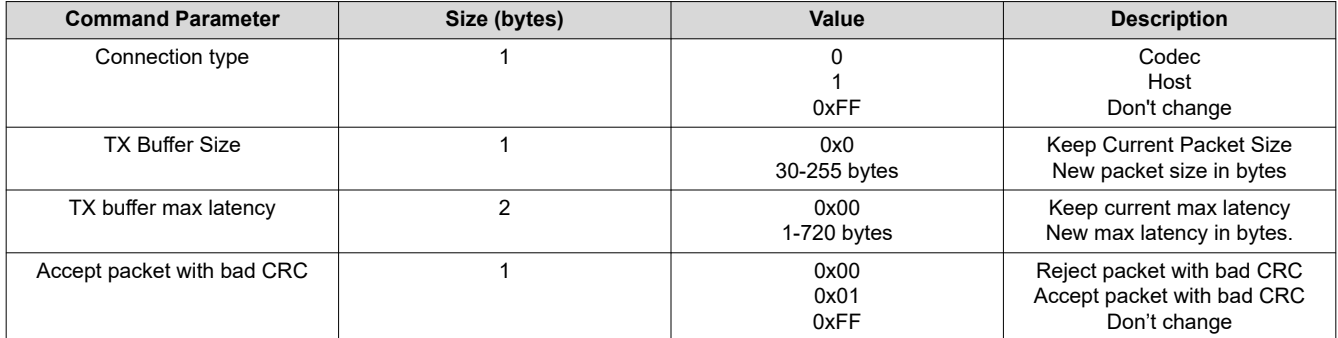

### **Table 3-31. Return Parameters**

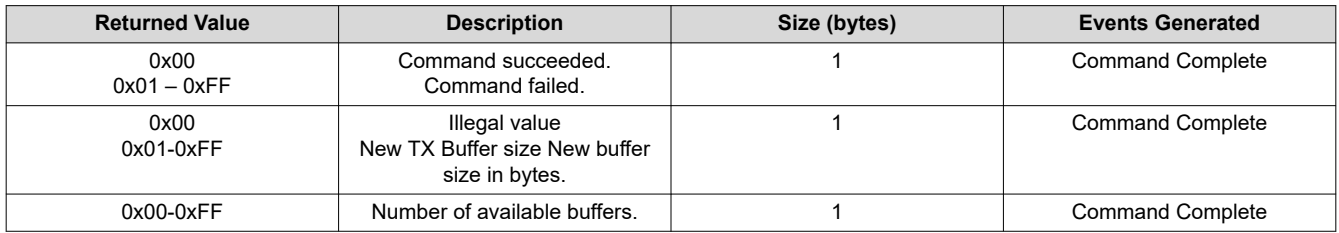

## **3.2.16 HCI\_VS\_Set\_Pcm\_Loopback\_Enable (0xFE28)**

### **Description:**

This command enables PCM loopback between the PCM input data to the PCM output data.

### **Table 3-32. Command Parameters**

#### HCI\_VS\_Set\_PCM\_Loopback\_Enable (0xFE28), PCM loopback enable

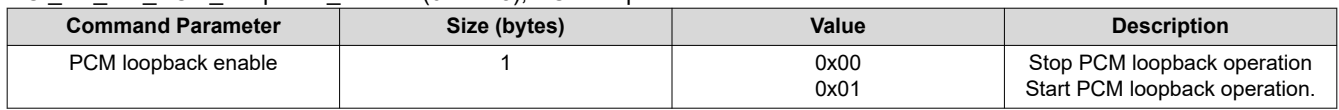

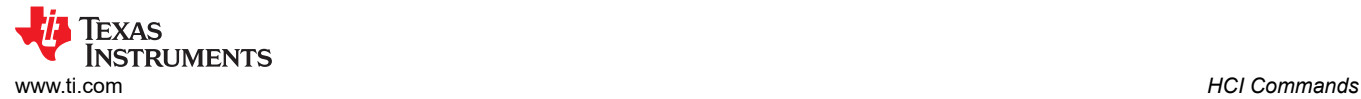

#### **Table 3-33. Return Parameters**

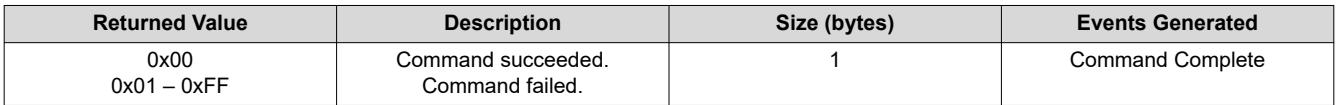

### **3.2.17 HCI\_VS\_Read\_Hardware\_Register (0xFF00)**

### **Description:**

This command returns the value of a specific hardware register.

### **Table 3-34. Command Parameters**

#### HCI\_VS\_Read\_Hardware\_Register (0xFF00), Register address

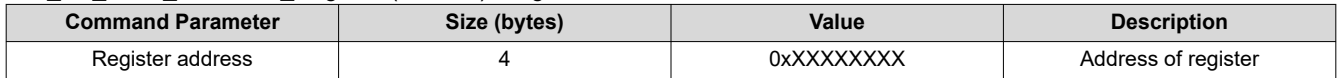

#### **Table 3-35. Return Parameters**

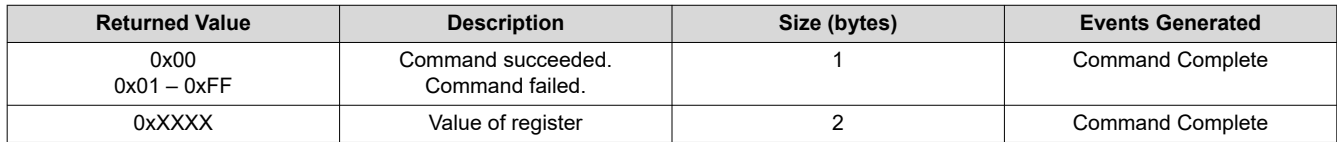

### **3.2.18 HCI\_VS\_Write\_Hardware\_Register (0xFF01)**

#### **Description:**

This command assigns a value into a hardware register.

#### **Table 3-36. Command Parameters**

#### HCI\_VS\_Read\_Hardware\_Register (0xFF00), Register address, Register value

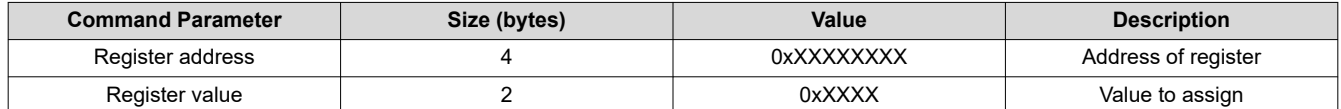

#### **Table 3-37. Return Parameters**

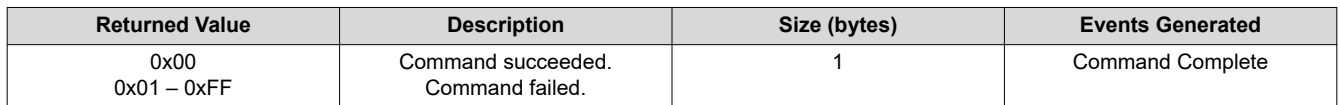

### **3.2.19 HCI\_VS\_Update\_UART\_HCI\_Baudrate (0xFF36)**

#### **Description:**

This command sets the UART HCI baud rate. All baud rates up to 4 Mbps are valid.

#### **Table 3-38. Command Parameters**

#### HCI\_VS\_Update\_UART\_HCI\_Baudrate (0xFF36) Baud rate

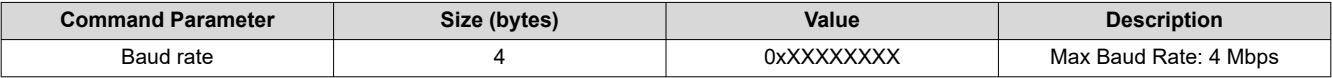

### **Table 3-39. Return Parameters**

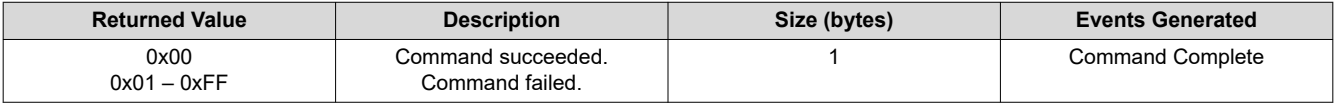

### **3.2.20 HCI\_VS\_Set\_Supported\_Features (0xFF26)**

### **Description:**

This command changes the supported features of the device.

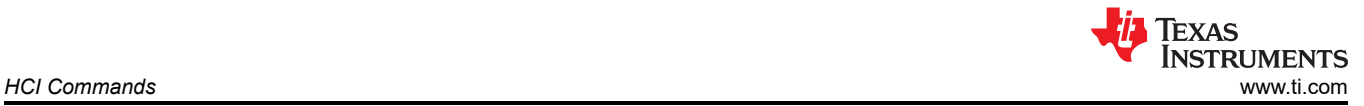

#### **Table 3-40. Command Parameters**

#### HCI\_VS\_Set\_Supported\_Features (0xFF26) Byte, Bit, Support

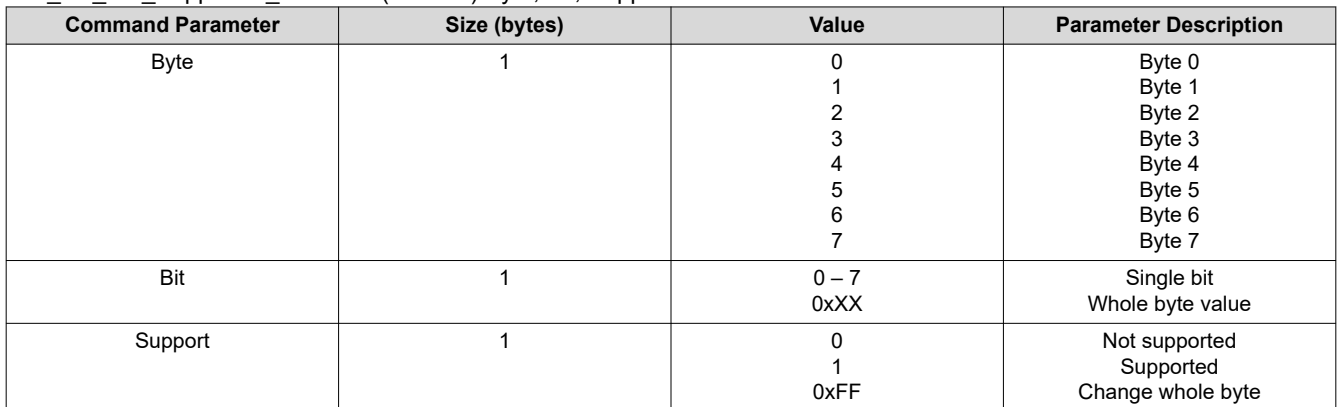

### **Table 3-41. Return Parameters**

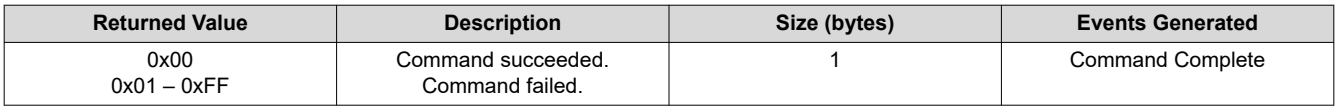

#### **Example:**

If you want to disable Sniff Mode,for Sniff mode Byte is 0 and Bit is 7. The bytes/bits are defined according to the "FEATURE MASK DEFINITION"(in Part C) of the Bluetooth specification.

Send HCI VS Set Supported Features 0xFF26, 0x00, 0x07, 0x00 Wait\_HCI\_Command\_Complete\_VS\_Set\_Supported\_Features\_Event 5000, 0x00, 0xff26, 0x00

### **3.2.21 HCI\_VS\_HCILL\_Parameters (0xFD2B)**

### **Description:**

This command controls the behavior of the HCILL deep-sleep protocol.

### **Table 3-42. Command Parameters**

#### HCI\_VS\_HCILL\_Parameters (0xFD2B) inactivity\_timeout, retransmit\_timeout, rts\_pulse\_width

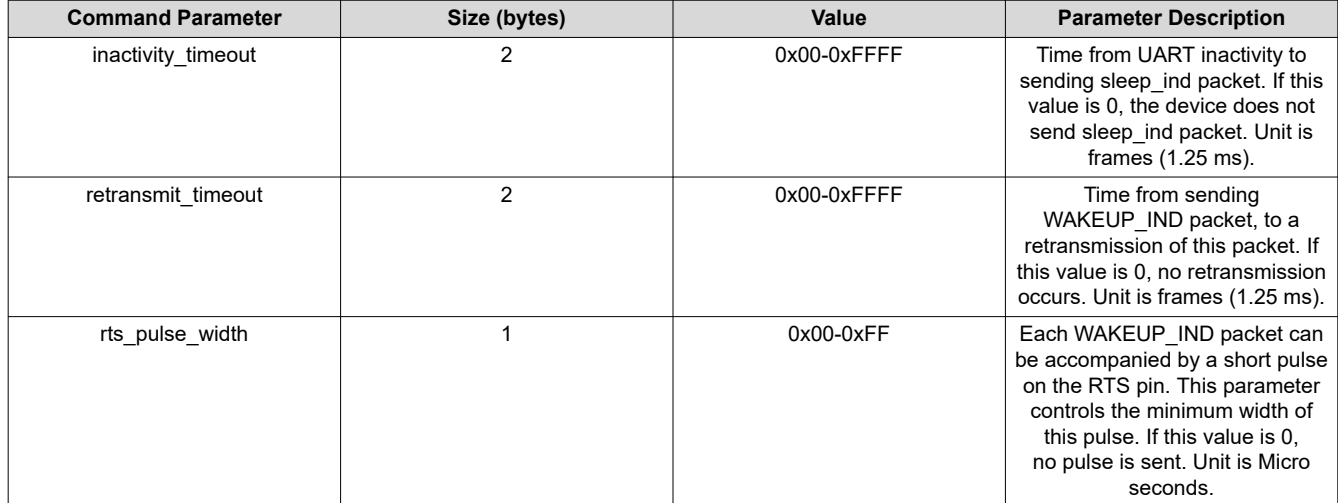

### **Table 3-43. Return Parameters**

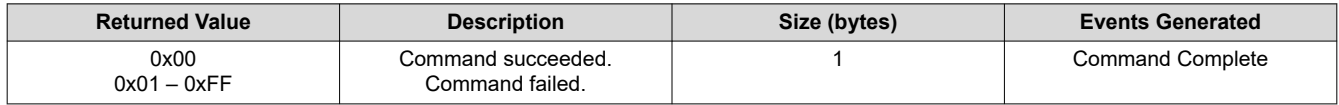

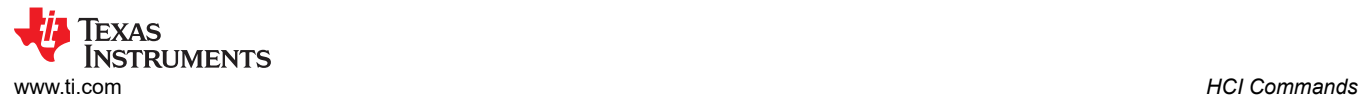

### **3.2.22 HCI\_VS\_Sleep\_Mode\_Configurations (0xFD0C)**

### **Description:**

This command configures the sleep mode to be used.

## **Note**

Before this command is sent, deep sleep is disabled.

### **Table 3-44. Command Parameters**

HCI\_VS\_Sleep\_Mode\_Configurations (0xFD0C) Reserved, Deep sleep enable, Deep sleep mode, Output I/O select, Output pull enable, Input pull enable, Input I/O select, Reserved

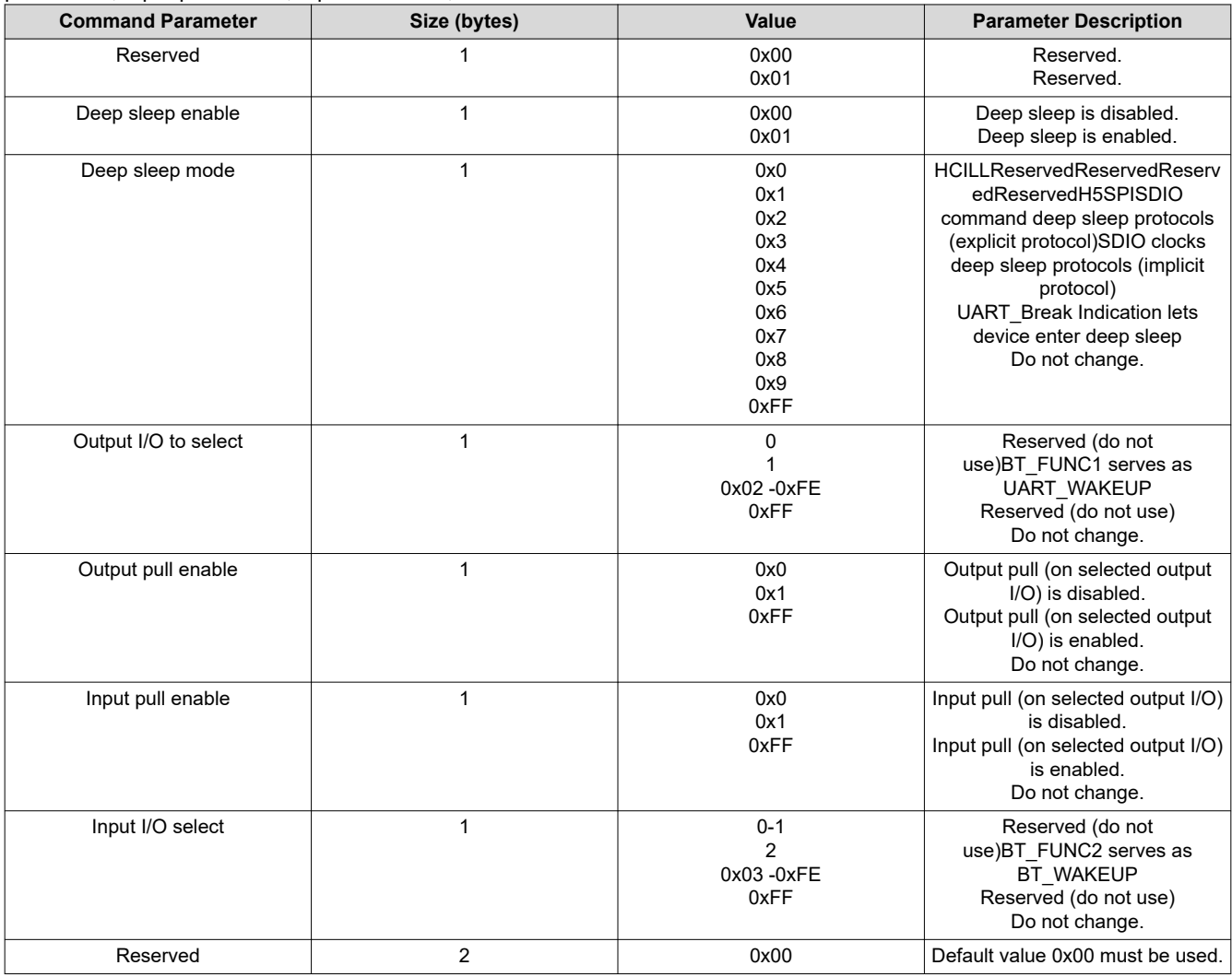

### **Table 3-45. Return Parameters**

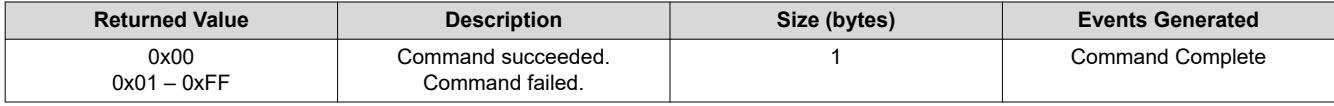

### **3.2.23 HCI\_VS\_Get\_System\_Status (0xFE1F)**

### **Description:**

This command returns the current system parameters.

### **Command Parameters:**

HCI\_VS\_Get\_System\_Status (0xFE1F) None.

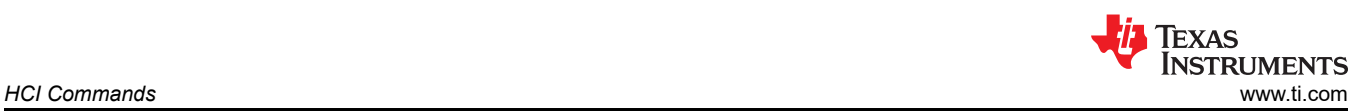

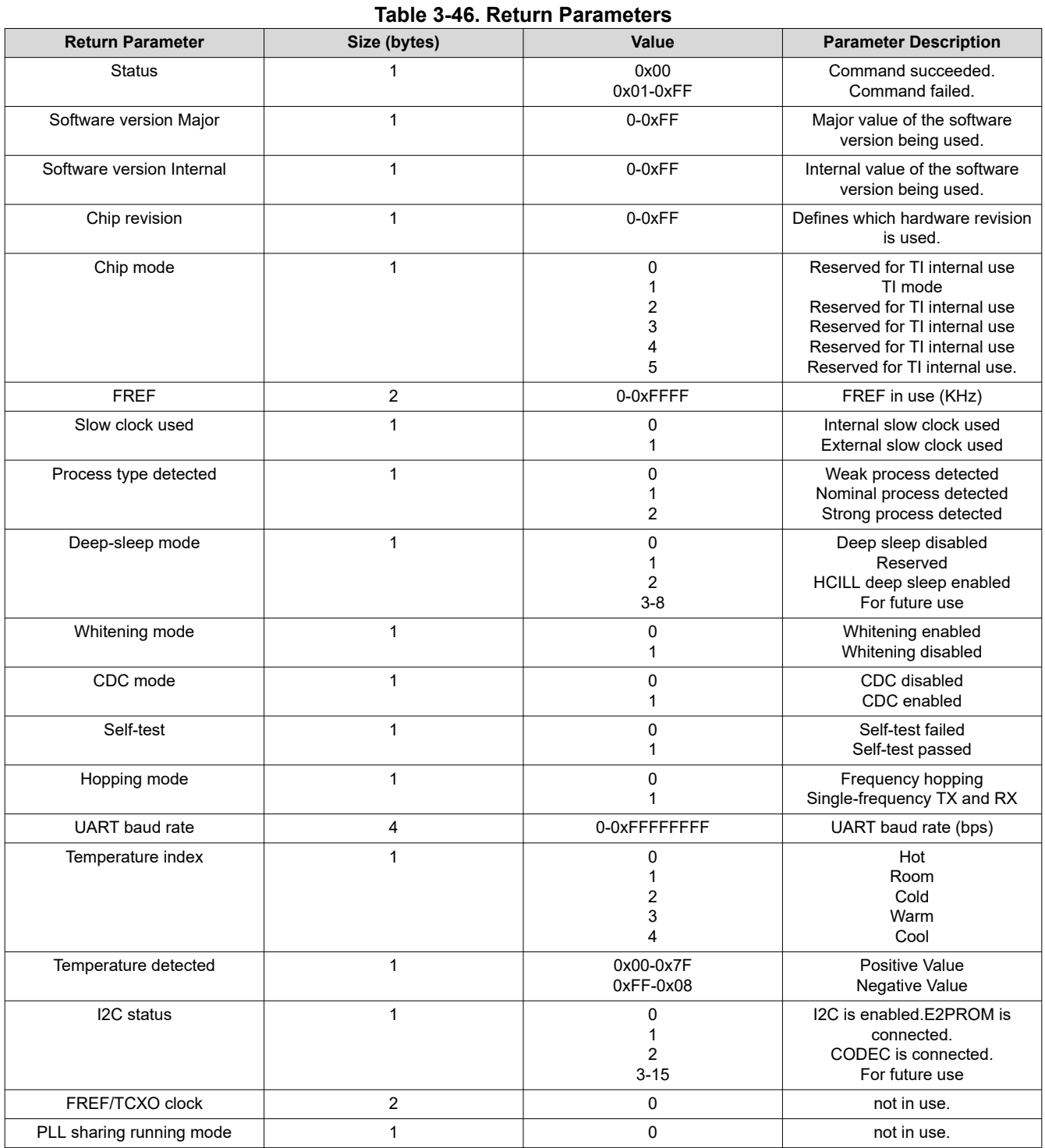

## **3.2.24 HCI\_VS\_Read\_Patch\_Version (0xFF22)**

### **Description:**

This command gets all internal details and version numbers of the loaded patches.

All reserved bits and bytes must be 0.

PTCR = Patch trap control register

The following fields contain a unique identification for the patch package and its correlation to the base software version that runs on the device, regardless of whether it is a ROM or a FLASH version:

- Main release major number (1 byte)
- Main release minor number (1 byte)
- Patch trap package ID (1 byte)
- Patch trap package build number (1 byte)

The value of PTCR is set by the post patch load handler, at the end of patch load. Only the enabled patch functions (a bit mask of 12 lowest bits) must be 1, according to the patch package contents.

#### **Note**

After hardware reset, the PTCR is 0 and the patch is erased; thus, the patch version is also 0. Only after a patch is loaded does the HCI\_VS\_Read\_Patch\_Version command return nonzero values. The HCI\_RESET behavior flow has been improved to only reset the link manager and link controller in accordance with the Bluetooth specification. It is not required to re-execute the service pack after HCI\_RESET has been performed.

### **Command Parameters:**

HCI\_VS\_Read\_Patch\_Version (0xFF22) None.

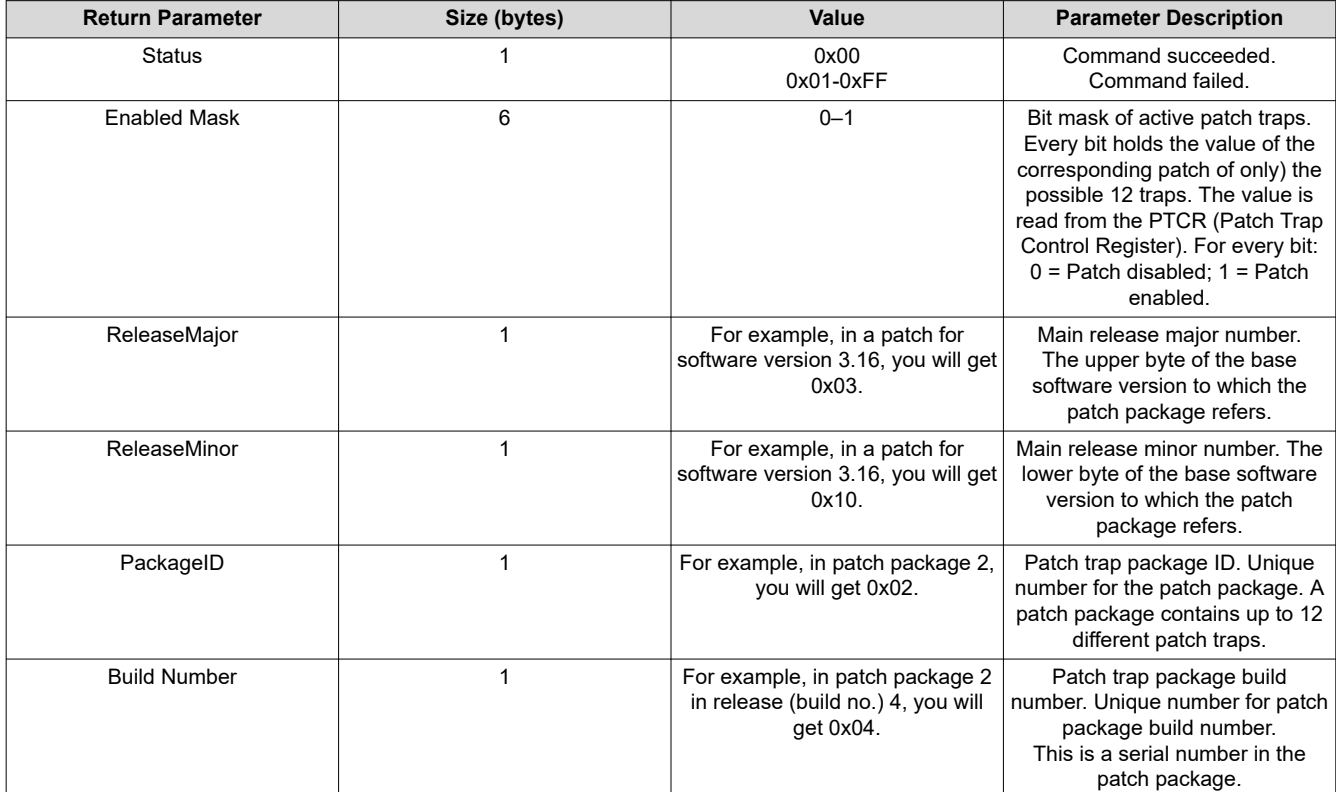

### **Table 3-47. Return Parameters**

### **3.2.25 HCI\_VS\_DRPb\_Set\_Power\_Vector (0xFD82)**

### **Description:**

The new transmit power control algorithm is based on the capability to construct power control word for any required power level, based on predetermined ACW and interpolating the required control.

This VS command allows definition of the desired power vector for each modulation scheme, and determination of whether a specific power requires activation of an external PA (in Class1 case).

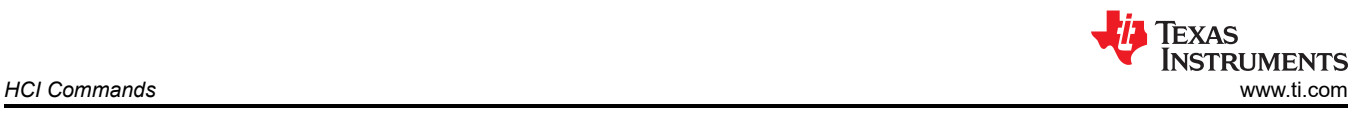

#### **Note**

Each power level (dBm) must be a multiple of 2. For example: for 10 dBm, the value of 10  $\times$  2 (or decimal value of 20) must be used. When configuring power tables, a command must be sent for each modulation type. In addition, after configuring the power vectors, the RF calibration must be initialized

### **Note**

Power level 1 of the GFSK Power Vector is used for BLE power.

### **Power Level Explanation:**

- 1. There are only 8 power levels used in the CC256x.
- 2. Each power level is separated by 5 dBm.
- 3. The default Max TX Power defined in the SP is 12dBm and corresponds to Power Level 15. Therefore, default Power Level 14 is 7dBm, Power Level 13 = 2dBm, and so on.
- 4. The Max TX Power Level can be configured using the "BHET" tool. And thus, the rest of the power levels will change as well. But the number of power levels and power level separation does not change.

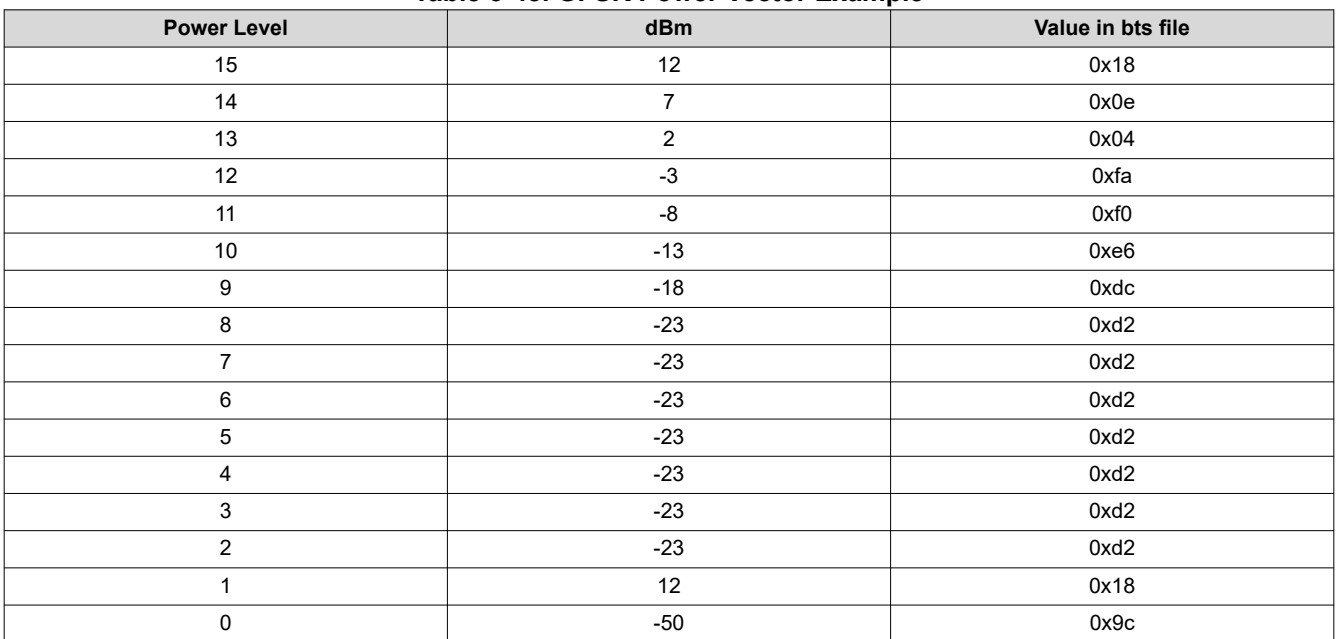

### **Table 3-48. GFSK Power Vector Example**

### **Table 3-49. Command Parameters**

HCI\_VS\_DRPb\_Set\_Power\_Vector (0xFD82) Modulation type, Level n power (n = 0 – 15), tx\_power\_edr\_epc\_idx, External PA mode.

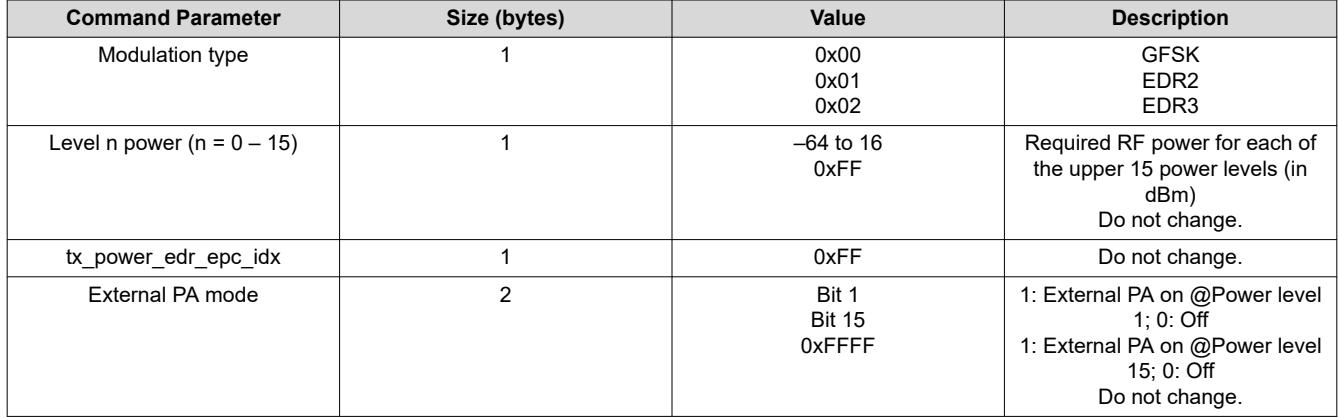

Procedure For power level vector update:

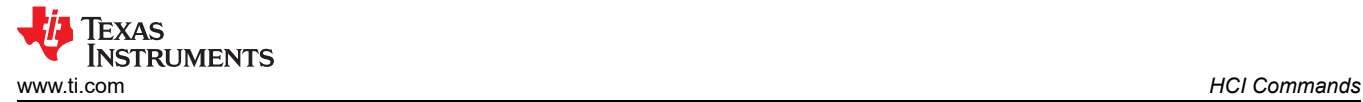

- 1. Set the modulation type for which to update the power level vector.
- 2. Set the desired power for each of the upper 15 power levels (in dBm).
- 3. Set the external PA mode (on/off) for each of the 16 power levels (bit wise).
- 4. Replace the existing power vector commands (x3) in the service pack with updated commands.

#### The following script shows the commands required to run the example:

#Set BT BR (GFSK) LP Vectors Values (note the need to multiply the output power in dBm by '2') Send HCI VS DRPb Set Power Vector 0xFD82, 0x00, 0x9c, 0x18, 0xd2, 0xd2, 0xd2, 0xd2, 0xd2, 0xd2, 0xd2, 0xdc, 0xe6, 0xf0, 0xfa, 0x04, 0x0e, 0x18, 0xff, 0x0000 Wait HCI Command Complete VS DRPb Set Power Vector Event 5000, 0x00, 0xfd82, 0x00 #Set BT BR EDR 2MB LP Vectors Values (note the need to multiply the output power in dBm by '2') Send HCI VS DRPb Set Power Vector 0xFD82, 0x01, 0x9c, 0xce, 0xce, 0xce, 0xce, 0xce, 0xce, 0xce, 0xce, 0xd8, 0xe2, 0xec, 0xf6, 0x00, 0x0a, 0x14, 0xff, 0x0000 Wait\_HCI\_Command\_Complete\_VS\_DRPb\_Set\_Power\_Vector\_Event 5000, 0x00, 0xfd82, 0x00 #Set BT BR EDR 3MB LP Vectors Values (note the need to multiply the output power in dBm by '2') Send HCI VS DRPb Set Power Vector 0xFD82, 0x02, 0x9c, 0xce, 0xce, 0xce, 0xce, 0xce, 0xce, 0xce, 0xce, 0xd8, 0xe2, 0xec, 0xf6, 0x00, 0x0a, 0x14, 0xff, 0x0000 Wait HCI Command Complete VS DRPb Set Power Vector Event 5000, 0x00, 0xfd82, 0x00 #Set max power level index to be used with a peer device that does not support power control (per LP/HP and per modulation) Send HCI VS DRPb Set Class2 Single Power 0xFD87, 0x0d, 0x0e, 0x0e Wait<sup>HCI</sup>Command Complete VS DRPb Set Class2 Single Power Event 5000, 0x00, 0xfd87, 0x00 #Run TPC (Transmission Power Control) calibration Send HCI VS DRPb Enable RF Calibration 0xFD80, 0x00, 0x00000800, 0x01 Wait HCI Command Complete VS DRPb Enable RF Calibration Event 5000, 0x00, 0xfd80, 0x00

#### **Table 3-50. Return Parameters**

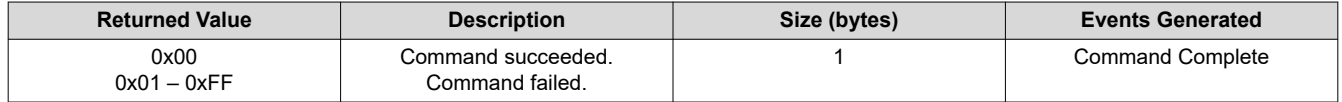

### **3.2.26 HCI\_VS\_DRPb\_Set\_Class2\_Single\_Power (0xFD87)**

#### **Description:**

Some Bluetooth devices do not support the power control feature, which allows increasing or decreasing the transmitted power level of the other devices in the connection. This command lets the user set the power level to be used during such a connection, so that the fixed power does not compress the other receiver. This is done by selecting from the 16 available power levels. The device then transmits at this level all the time. This single power can be set per modulation scheme.

#### **Table 3-51. Command Parameters**

HCI\_VS\_DRPb\_Set\_Power\_Vector (0xFD82) GFSK single power level Status, EDR2 single power level, EDR3 single power level.

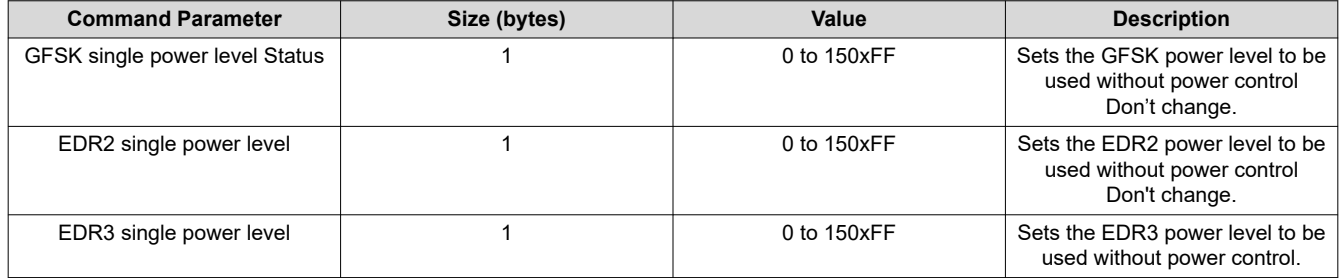

### **Table 3-52. Return Parameters**

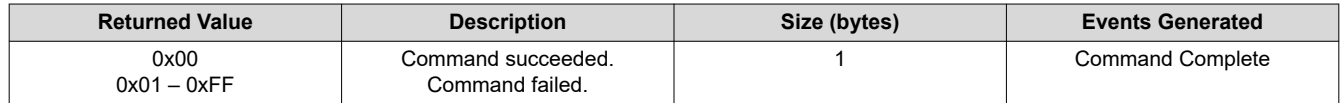

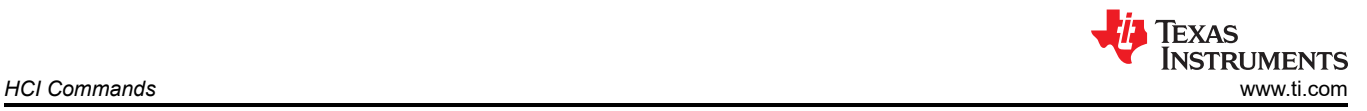

## **3.2.27 HCI\_VS\_LE\_Output\_Power (0xFDDD)**

### **Description:**

This command is used for setting LE power.

### **Note**

By default it is set to power level 1

### **Table 3-53. Command Parameters**

HCI\_VS\_LE\_Output\_Power (0xFDDD), Power Level Index.

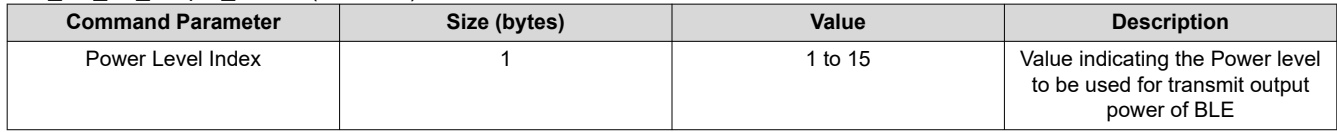

### **Table 3-54. Return Parameters**

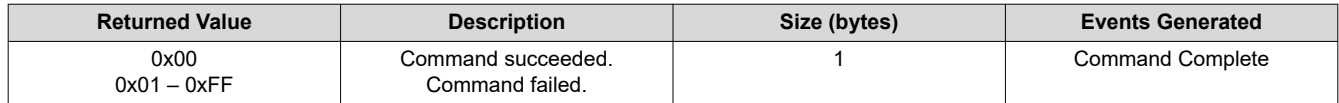

### **3.2.28 HCI\_VS\_A3DP\_Codec\_Configuration (0xFD8E)**

#### **Description:**

This command configures the PCM source type, SBC encoder, and SARC parameters. This command must not be called during streaming, meaning no stream has started using the start stream command.

The command can refer to a specific stream, or to both active streams in a multiple SNK scenario. Note that, in addition to that API call, the controller PCM codec must also be configured using the following commands:

- HCI\_VS\_Write\_CODEC\_Config
- HCI\_VS\_Write\_CODEC\_Config\_Enhanced

### **Table 3-55. Command Parameters**

HCI VS A3DP Codec Configuration (0xFD8E) Audio Source, PCM input sample frequency, PCM number of channels, SBC input sample frequency, SBC channel mode, SBC number of blocks, SBC number of subbands, SBC allocation method, SBC bit pool low boundary, SBC recommended bit pull, SBC dynamic bit pull enable, Reserved, Reserved

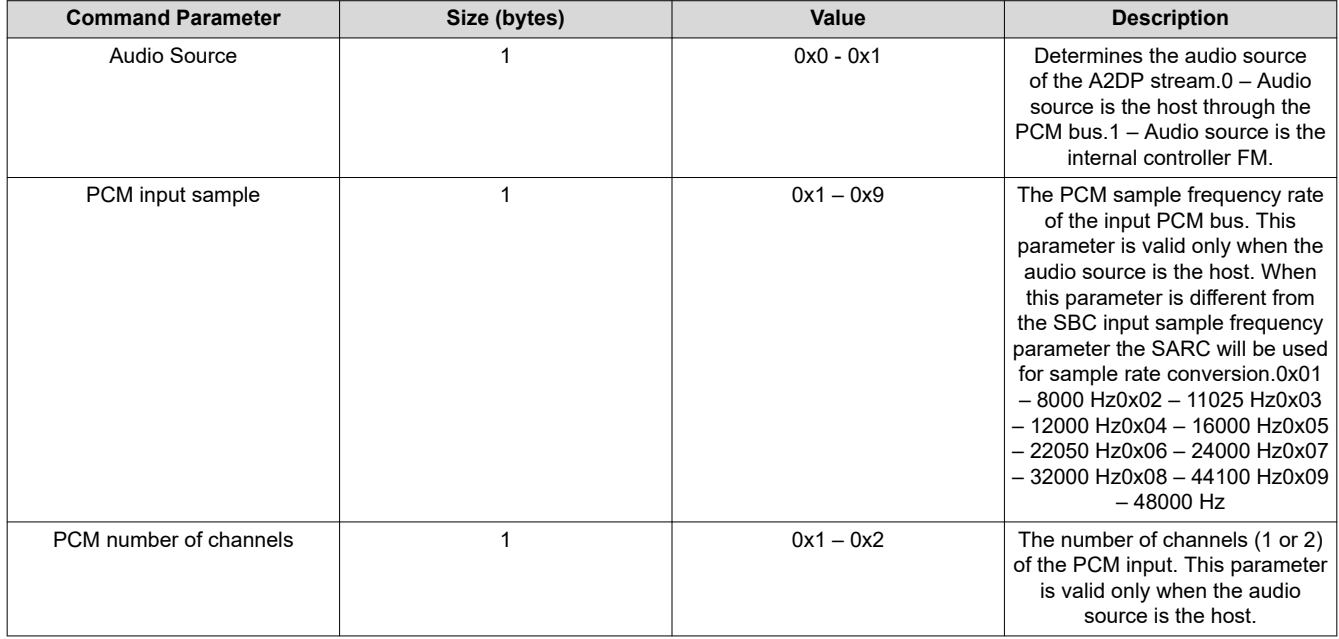

![](_page_26_Picture_0.jpeg)

### **Table 3-55. Command Parameters (continued)**

HCI\_VS\_A3DP\_Codec\_Configuration (0xFD8E) Audio Source, PCM input sample frequency, PCM number of channels, SBC input sample frequency, SBC channel mode, SBC number of blocks, SBC number of subbands, SBC allocation method, SBC bit pool low boundary, SBC recommended bit pull, SBC dynamic bit pull enable, Reserved, Reserved

![](_page_26_Picture_296.jpeg)

### **Table 3-56. Return Parameters**

![](_page_26_Picture_297.jpeg)

### **3.2.29 HCI\_VS\_AVPR\_Enable (0xFD92)**

### **Description:**

This command is used to enable the AVPR features:

- A3PD SRC, WBS, FM converter.
- A3PD SNK, WBS, FM converter.

It is recommended that the AVPR would be disabled once not used, for current consumption reduction. The default AVPR state is disabled.

### **Table 3-57. Command Parameters**

HCI\_VS\_AVPR\_Enable (0xFD92) Enable/disable AVPR, A3DP Role, Upload code, Reserved

![](_page_26_Picture_298.jpeg)

![](_page_27_Picture_1.jpeg)

### **Table 3-57. Command Parameters (continued)**

HCI\_VS\_AVPR\_Enable (0xFD92) Enable/disable AVPR, A3DP Role, Upload code, Reserved

![](_page_27_Picture_304.jpeg)

### **Table 3-58. Return Parameters**

![](_page_27_Picture_305.jpeg)

### **3.2.30 HCI\_VS\_A3DP\_Open\_Stream (0xFD8C)**

### **Description:**

This command must be called when the A2DP SNK has moved to open state and has established the transport A2DP channel to open an A3DP entity in the controller. It contains the protocol parameters needed for L2CAP and AVDTP packet construction. SBC and SARC parameters are applied using the HCI\_VS\_A3DP\_CODEC\_CONFIGURATION command.

### **Table 3-59. Command Parameters**

HCI\_VS\_A3DP\_Open\_Stream (0xFD8C) Connection handle, L2CAP CID, L2CAP MTU, AVDTP Version Parameter, AVDTP Payload Parameter, Reserved, Reserved

![](_page_27_Picture_306.jpeg)

### **Table 3-60. Return Parameters**

![](_page_27_Picture_307.jpeg)

### **3.2.31 HCI\_VS\_A3DP\_Close\_Stream (0xFD8D)**

### **Description:**

This command must be called when the A2DP SNK has moved to Idle state and has closed the transport A2DP channel. If a stream is started by the start stream command, it must be stopped by the stop stream command before it is closed.

### **Table 3-61. Command Parameters**

HCI\_VS\_A3DP\_Close\_Stream (0xFD8D) Connection handle, Reserved

![](_page_27_Picture_308.jpeg)

#### **Table 3-61. Command Parameters (continued)**

HCI\_VS\_A3DP\_Close\_Stream (0xFD8D) Connection handle, Reserved

![](_page_28_Picture_283.jpeg)

#### **Table 3-62. Return Parameters**

![](_page_28_Picture_284.jpeg)

### **3.2.32 HCI\_VS\_A3DP\_Start\_Stream (0xFD8F)**

#### **Description:**

This command starts the A2DP data streaming to the remote device. The host should initiate PCM audio data right after this API call. When no PCM data is accepted at the controller after this command call, no data will be sent to the peer device.

#### **Table 3-63. Command Parameters**

HCI\_VS\_A3DP\_Start\_Stream (0xFD8F) Connection handle, Reserved

![](_page_28_Picture_285.jpeg)

#### **Table 3-64. Return Parameters**

![](_page_28_Picture_286.jpeg)

### **3.2.33 HCI\_VS\_A3DP\_Stop\_Stream (0xFD90)**

### **Description:**

This command stops the SBC data streaming to the remote device. An input parameter determines whether the current internal buffers should be transmitted to the remotes device(s) and then flushed (soft flush), or should be flushed immediately (hard flush). That option may be needed if the stream was stopped between songs for reconfiguration, so that the song ending should be heard by the user and not flushed. A VS event is generated at the completion of the operation, if requested.

#### **Table 3-65. Command Parameters**

HCI\_VS\_A3DP\_Stop\_Stream (0xFD90) Connection handle, Flush flag, Generate stop event, Reserved

![](_page_28_Picture_287.jpeg)

![](_page_29_Picture_1.jpeg)

#### **Table 3-66. Return Parameters**

![](_page_29_Picture_291.jpeg)

### **3.2.34 HCI\_VS\_A3DP\_Sink\_Codec\_Configuration (0xFD9C)**

### **Description:**

This command configures the SBC decoder parameters. This command must not be called during streaming, meaning no stream has started using the start stream command. The command refers to stream. Note that in addition to that API calls, the controller PCM codec must also be configured using the HCI\_VS\_Write\_CODEC\_Config and HCI\_VS\_Write\_CODEC\_Config\_Enhanced commands.

### **Table 3-67. Command Parameters**

HCI\_VS\_A3DP\_Sink\_Codec\_Configuration (0xFD9C) PCM number of channels, SBC input sample frequency, SBC channel mode, SBC number of blocks, SBC number of sub-bands, SBC allocation method, Reserved, Reserved, Reserved

![](_page_29_Picture_292.jpeg)

#### **Table 3-68. Return Parameters**

![](_page_29_Picture_293.jpeg)

### **3.2.35 HCI\_VS\_A3DP\_Sink\_Open\_Stream (0xFD9A)**

### **Description:**

This command must be called when the A2DP SRC has moved to open state and has established the transport A2DP channel to open an A3DP entity in the controller. It contains the protocol parameters needed for L2CAP. SBC parameters are applied using the HCI\_VS\_A3DP\_SNK\_CODEC\_CONFIGURATION command.

### **Table 3-69. Command Parameters**

HCI\_VS\_A3DP\_Sink\_Open\_Stream (0xFD9A) Connection handle, L2CAP CID, Reserved, Reserved

![](_page_29_Picture_294.jpeg)

#### **Table 3-69. Command Parameters (continued)**

HCI\_VS\_A3DP\_Sink\_Open\_Stream (0xFD9A) Connection handle, L2CAP CID, Reserved, Reserved

![](_page_30_Picture_288.jpeg)

### **Table 3-70. Return Parameters**

![](_page_30_Picture_289.jpeg)

### **3.2.36 HCI\_VS\_A3DP\_Sink\_Close\_Stream (0xFD9B)**

#### **Description:**

This command must be called when the A2DP SRC has moved to Idle state and has closed the transport A2DP channel. If a stream is started by the start stream command, it should be stopped by the stop stream command before it is closed.

#### **Table 3-71. Command Parameters**

#### HCI\_VS\_A3DP\_Sink\_Close\_Stream (0xFD9B) Reserved

![](_page_30_Picture_290.jpeg)

### **Table 3-72. Return Parameters**

![](_page_30_Picture_291.jpeg)

### **3.2.37 HCI\_VS\_A3DP\_Sink\_Start\_Stream (0xFD9D)**

### **Description:**

This command starts the A2DP data streaming from the source device.

### **Table 3-73. Command Parameters**

#### HCI\_VS\_A3DP\_Sink\_Start\_Stream (0xFD9D) Reserved

![](_page_30_Picture_292.jpeg)

#### **Table 3-74. Return Parameters**

![](_page_30_Picture_293.jpeg)

### **3.2.38 HCI\_VS\_A3DP\_Sink\_Stop\_Stream (0xFD9E)**

#### **Description:**

This command stops the SBC data streaming and flush the buffer (IPC RX buffer, AVPR DMEM).

### **Table 3-75. Command Parameters**

#### HCI\_VS\_A3DP\_Sink\_Stop\_Stream (0xFD9E) Reserved

![](_page_30_Picture_294.jpeg)

![](_page_31_Picture_1.jpeg)

#### **Table 3-76. Return Parameters**

![](_page_31_Picture_178.jpeg)

## **3.2.39 HCI\_VS\_WBS\_Associate (0xFD78)**

### **Description:**

This command is used to associate the requested ACL handle with Wide Band Speech configuration.

### **Table 3-77. Command Parameters**

#### HCI\_VS\_WBS\_Associate (0xFD78) ACL handle.

![](_page_31_Picture_179.jpeg)

#### **Table 3-78. Return Parameters**

![](_page_31_Picture_180.jpeg)

### **3.2.40 HCI\_VS\_WBS\_Disassociate (0xFD79)**

#### **Description:**

This command is used to disassociate Wide Band Speech configuration from any ACL handle.

#### **Command Parameters:**

HCI\_VS\_WBS\_Disassociate (0xFD79) None.

#### **Table 3-79. Return Parameters**

![](_page_31_Picture_181.jpeg)

## <span id="page-32-0"></span>**4 General Hardware Errors**

![](_page_32_Picture_177.jpeg)

![](_page_32_Picture_178.jpeg)

## **5 Revision History**

NOTE: Page numbers for previous revisions may differ from page numbers in the current version.

![](_page_32_Picture_179.jpeg)

## **IMPORTANT NOTICE AND DISCLAIMER**

TI PROVIDES TECHNICAL AND RELIABILITY DATA (INCLUDING DATA SHEETS), DESIGN RESOURCES (INCLUDING REFERENCE DESIGNS), APPLICATION OR OTHER DESIGN ADVICE, WEB TOOLS, SAFETY INFORMATION, AND OTHER RESOURCES "AS IS" AND WITH ALL FAULTS, AND DISCLAIMS ALL WARRANTIES, EXPRESS AND IMPLIED, INCLUDING WITHOUT LIMITATION ANY IMPLIED WARRANTIES OF MERCHANTABILITY, FITNESS FOR A PARTICULAR PURPOSE OR NON-INFRINGEMENT OF THIRD PARTY INTELLECTUAL PROPERTY RIGHTS.

These resources are intended for skilled developers designing with TI products. You are solely responsible for (1) selecting the appropriate TI products for your application, (2) designing, validating and testing your application, and (3) ensuring your application meets applicable standards, and any other safety, security, regulatory or other requirements.

These resources are subject to change without notice. TI grants you permission to use these resources only for development of an application that uses the TI products described in the resource. Other reproduction and display of these resources is prohibited. No license is granted to any other TI intellectual property right or to any third party intellectual property right. TI disclaims responsibility for, and you will fully indemnify TI and its representatives against, any claims, damages, costs, losses, and liabilities arising out of your use of these resources.

TI's products are provided subject to [TI's Terms of Sale](https://www.ti.com/legal/termsofsale.html) or other applicable terms available either on [ti.com](https://www.ti.com) or provided in conjunction with such TI products. TI's provision of these resources does not expand or otherwise alter TI's applicable warranties or warranty disclaimers for TI products.

TI objects to and rejects any additional or different terms you may have proposed.

Mailing Address: Texas Instruments, Post Office Box 655303, Dallas, Texas 75265 Copyright © 2022, Texas Instruments Incorporated